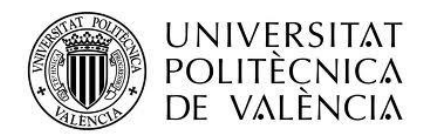

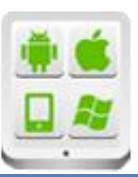

# **Título del Proyecto:**

**fútbol**

# **Autor:**

Cacho Zueco, Pablo

# **Director:**

Esparza Peidro, Javier

**TESINA PARA LA OBTENCIÓN DEL TÍTULO DE:**

**Máster en Desarrollo de Aplicaciones sobre Dispositivos Móviles**

**Octubre del 2015**

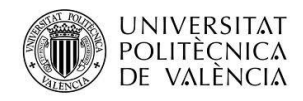

# Contenido

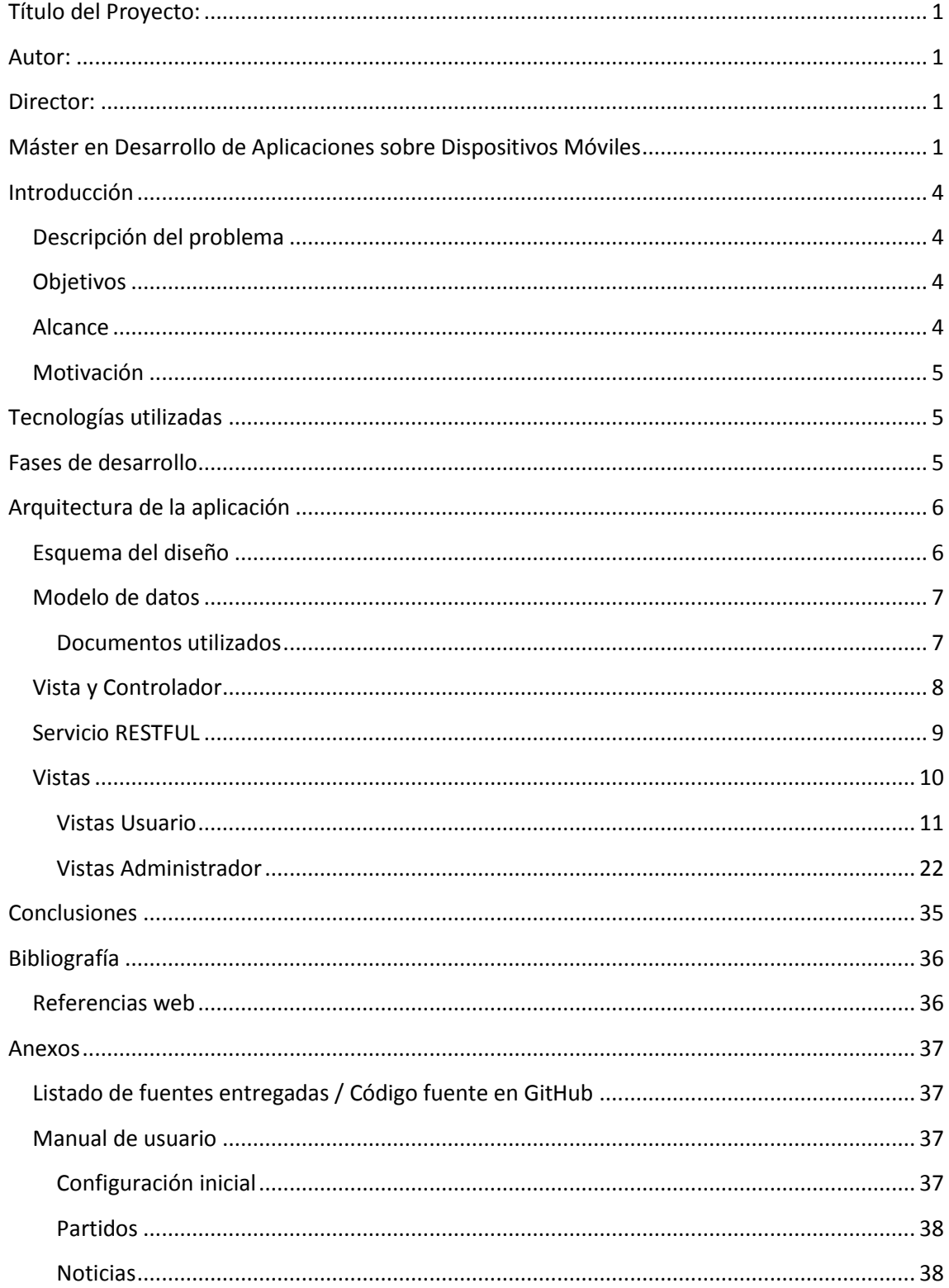

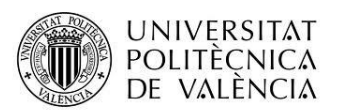

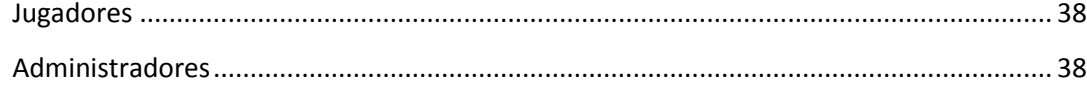

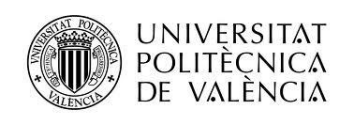

# <span id="page-3-0"></span>**Introducción**

## <span id="page-3-1"></span>**Descripción del problema**

Existen diversas soluciones para la gestión de ligas online de fútbol, pero muchas de ellas son de pago o contienen demasiados apartados que saturan al usuario con datos innecesarios.

Es por ello que surge la necesidad de crear una webapp donde los usuarios puedan consultar la información básica de forma sencilla y obtener rápidamente lo que buscan.

Algunos ejemplos de software de gestión de ligas encontrados serían:

- <http://www.serversports.com/>
- <http://www.hispage.nl/sportsleague/>
- <https://mileyenda.com/es/tournament>
- <http://www.konkuri.com/es/>

Lo deseado sería una mezcla de todas, especialmente se busca la simplicidad ya que el usuario al que se dirige es el de una Liga Social de fútbol no muy grande, sin muchos medios ni recursos que quiere unas funciones y vistas concretas.

## <span id="page-3-2"></span>**Objetivos**

El objetivo del proyecto es la creación de una webapp para la gestión de ligas de fútbol. La aplicación consta de dos partes diferenciadas, la zona de administración y la zona de usuarios normales sin privilegios.

En la administración se llevarán a cabo las tareas comunes de actualización de la información de este tipo de torneos. Desde una configuración inicial con equipos, jugadores y partidos hasta las distintas actualizaciones de la jornada.

En la zona de usuarios se verá la evolución del torneo con la información que establezcan los administradores.

## <span id="page-3-3"></span>**Alcance**

A continuación se enumeran las principales funcionalidades que deberán ser cubiertas:

- Creación y administración de las ligas con sus jornadas, partidos, horarios y resultados.
- Creación y administración de los equipos y sus jugadores.
- Multiusuario: usuario básico y administrador.
- Otras secciones con noticias o avisos del torneo.

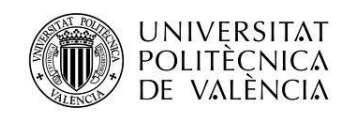

## <span id="page-4-0"></span>**Motivación**

La principal motivación de este proyecto ha sido involucrarme en el desarrollo de una aplicación con unas determinadas tecnologías y herramientas que están siendo muy demandadas actualmente.

La experiencia servirá para mejorar mis conocimientos sobre este tipo de desarrollos y obtener una base importante.

La otra motivación es que el resultado final podrá ser utilizado en la vida real para gestionar una Liga de fútbol de la que formo parte.

# <span id="page-4-1"></span>**Tecnologías utilizadas**

En el desarrollo del proyecto se han utilizado las siguientes tecnologías:

- **JQuery** y **jQueryMobile**: Bibliotecas para la interacción con documentos HTML.
- **Backbone**: Librería JavaScript que implementa el patrón MV\* .
- **NodeJS**: Entorno para la programación en el servidor.
- **Express**: Framework para el servidor que extiende las capacidades de NodeJS.
- **MongoDB**: Base de datos NOSQL orientada a documentos.
- **Openshift**: Plataforma de servicio como computación en la nube.
- **Brackets**: Editor de texto OpenSource para HTML, CSS y JavaScript.

La aplicación se ha desarrollado con las tecnologías mencionadas arriba. Resumiendo se podría decir que para el tratamiento de la interfaz gráfica se ha utilizado *jQueryMobile*, *Backbone* para guiar un patrón de diseño y la organización del código. *NodeJS* y *Express* para la gestión de los servicios. *MongoDB* como medio de guardar los datos y *Openshift* como la plataforma donde desplegar la aplicación ya completa.

# <span id="page-4-2"></span>**Fases de desarrollo**

El desarrollo del proyecto ha estado divido en tres fases claramente diferenciadas. En la **primera fase** se ha realizado el diseño de la interfaz gráfica de la aplicación con jQueryMobile. Seguidamente se ha empezado a trabajar con Backbone organizando todo en Modelos, Colecciones y Vistas. Durante esta fase la persistencia de la aplicación tenía lugar en memoria mediante arrays.

La **segunda fase** ha consistido en implementar un servicio RESTful con Node.js y Express para gestionar todas las peticiones de datos de las colecciones de la aplicación.

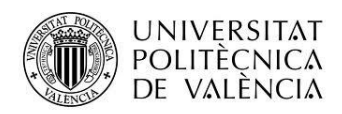

En la **tercera** y **última fase** se ha transformado el almacén de datos, que previamente residía en memoria, a una solución NoSQL usando MongoDB. Finalmente se ha desplegado la aplicación en la plataforma Openshift.

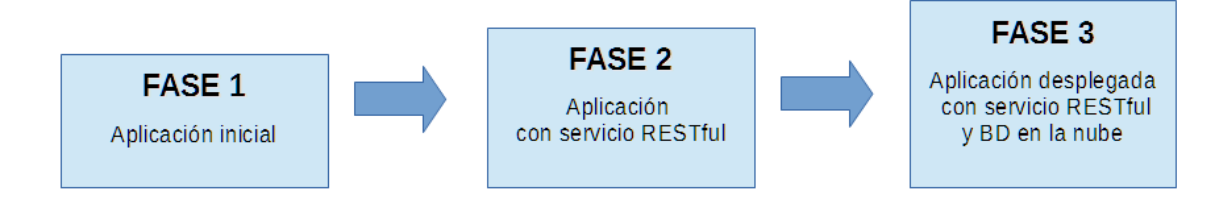

# <span id="page-5-0"></span>**Arquitectura de la aplicación**

## <span id="page-5-1"></span>**Esquema del diseño**

El diseño de la aplicación está claramente marcado por el uso de Backbone que guía todo el proceso de desarrollo. Se sigue el patrón de diseño MV\*, en el cual Backbone.Model y Backbone.Collection implementan el modelo. Backbone.View hace el papel de controlador para tratar los datos y redirigir el flujo de la aplicación y el papel de vista al pintar los datos en la interfaz gráfica. En la comunicación de modelo y servidor se utilizará un servicio REST y los datos serán almacenados en la nube. Se ha considerado este diseño ya que parece el más adecuado teniendo en cuenta el tipo de objetivo deseado.

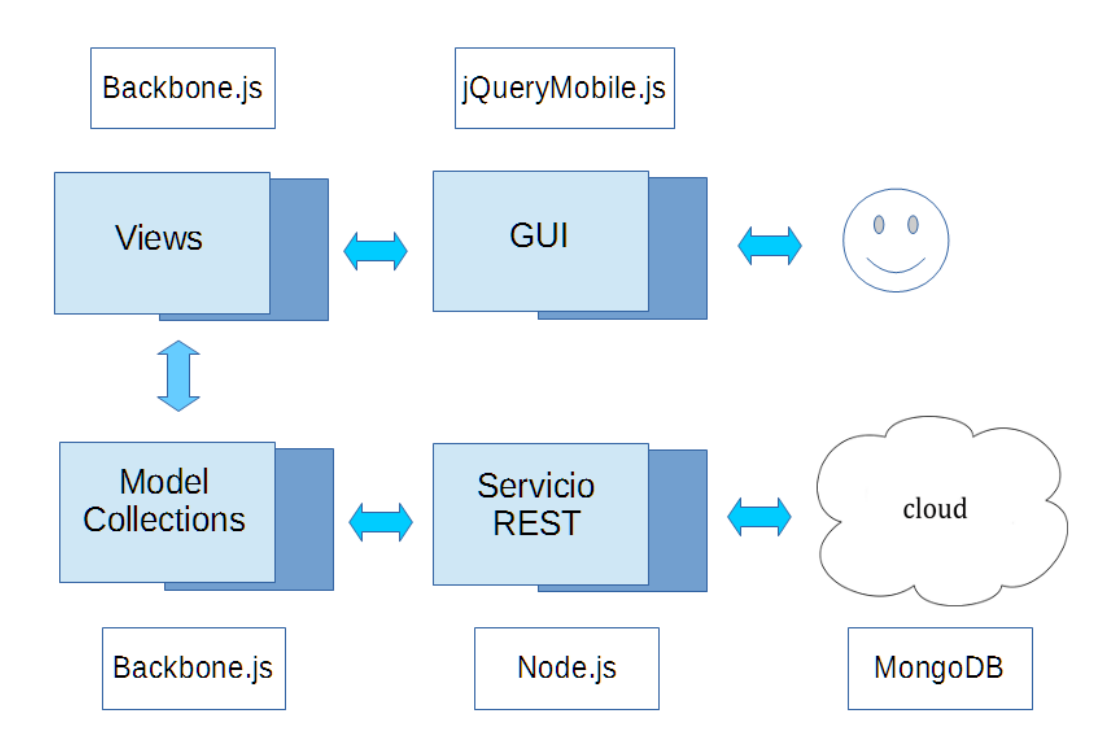

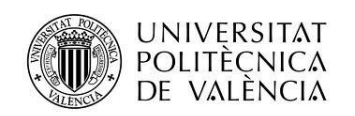

## <span id="page-6-0"></span>**Modelo de datos**

El Modelo de datos lo marca el uso de Backbone. Está dividido en **Backbone.Model** y **Backbone.Collection**. El primero representa a los objetos del modelo y sus atributos, el segundo es una colección de esos objetos. Ambos están estrechamente relacionados ya que un cambio en un objeto del modelo dispara eventos en la colección que lo contiene.

Así pues, en esta aplicación se han utilizado:

- **Modelos** Noticia, Equipo, Jugador, Partido, Administrador, Campeonato.
- **Colecciones** Noticias, Equipos, Jugadores, Partidos, Administradores, Campeonatos

Los datos se almacenarán en **documentos** y **colecciones de documentos** debido al uso de MongoDB como medio de persistencia**.**

## <span id="page-6-1"></span>**Documentos utilizados**

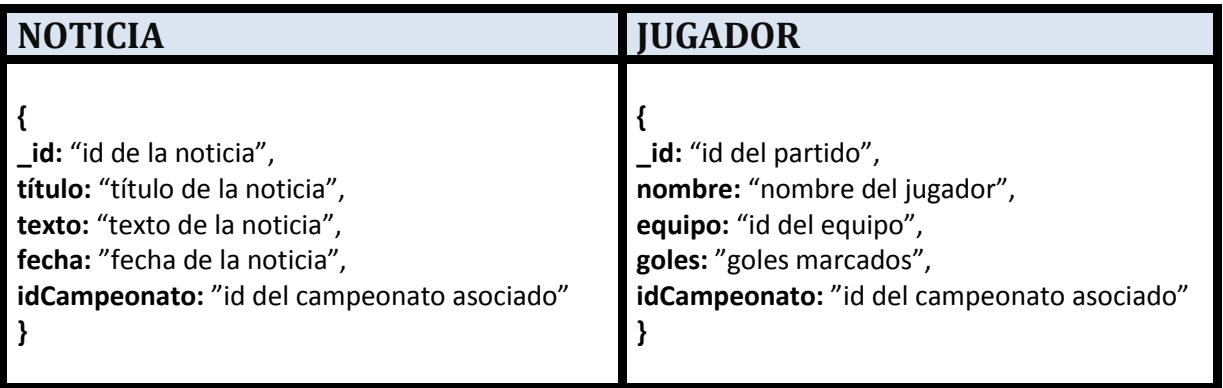

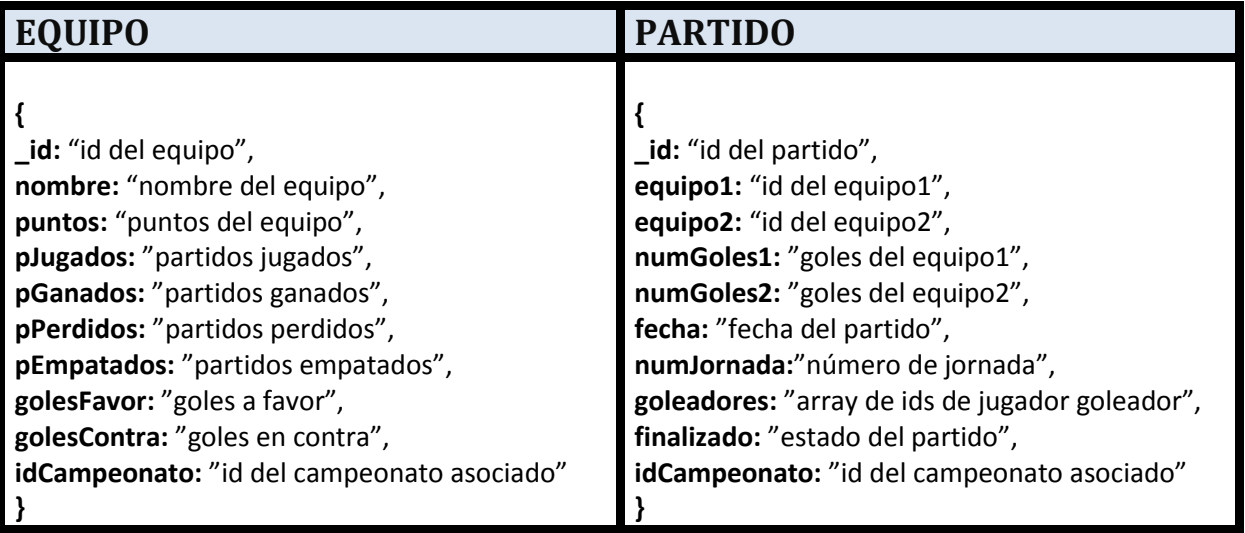

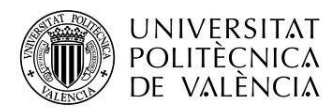

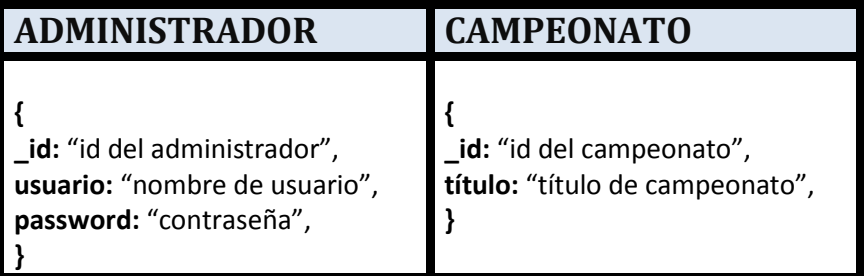

# <span id="page-7-0"></span>**Vista y Controlador**

En Backbone el papel de vista y controlador lo realiza **Backbone.View.** Se encarga de la presentación de los datos, la interacción con el usuario y la actualización si hubiera algún cambio.

Cada vista está relacionada a un trozo de la interfaz gráfica y a un modelo de datos. El proceso natural de una **Backbone.View** se podría resumir en**:**

- 1. Inicialización vinculándola a la interfaz y a un modelo.
- 2. Renderización de la vista.
- 3. Captura de eventos provocado por cambios en la interfaz.
- 4. Refresco de la vista con los datos de modelo actualizados.

En la siguiente tabla se enumeran las distintas vistas de la aplicación:

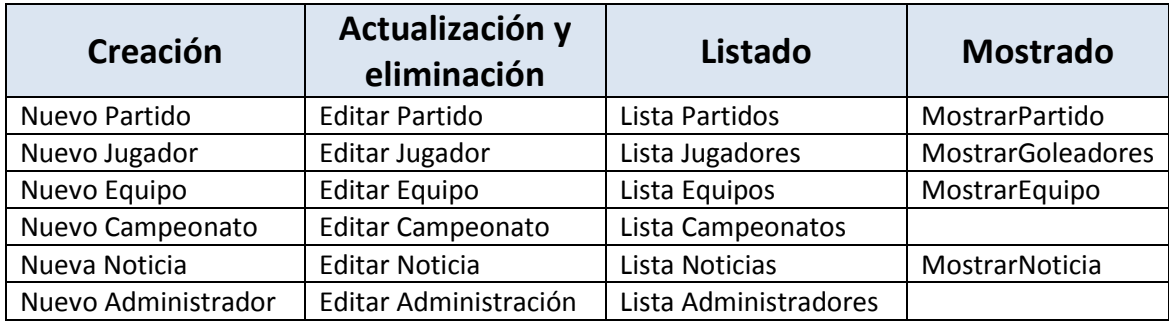

Otra vista es la de la pantalla de Login de usuario.

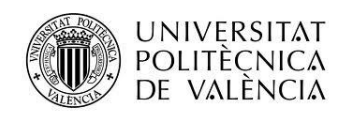

## <span id="page-8-0"></span>**Servicio RESTFUL**

El servicio creado da respuesta a las siguientes peticiones:

- **HTTP POST** Para la creación de:
	- o **Equipos** /campeonatos/equipos
	- o **Noticias -** /campeonatos/noticias
	- o **Jugadores** /campeonatos/jugadores
	- o **Partidos** /campeonatos/partidos
	- o **Administradores** /campeonatos/administradores
	- o **Campeonatos** /campeonatos/campeonatos
- **HTTP GET** Para recuperar colecciones de tipo:
	- o **Equipos** /campeonatos/equipos
	- o **Noticias -** /campeonatos/noticias
	- o **Jugadores** /campeonatos/jugadores
	- o **Partidos** /campeonatos/partidos
	- o **Administradores** /campeonatos/administradores
	- o **Campeonatos** /campeonatos/campeonatos
- **HTTP GET** Para recuperar un modelo de tipo:
	- o **Equipos** /campeonatos/equipos /<id>
	- o **Noticias -** /campeonatos/noticias /<id>
	- o **Jugadores** /campeonatos/jugadores /<id>
	- o **Partidos** /campeonatos/partidos/<id>
	- o **Administradores** /campeonatos/administradores/<id>
	- o **Campeonatos** /campeonatos/campeonatos/<id>
- **HTTP PUT** Para actualizar un modelo de tipo:
	- o **Equipos** /campeonatos/equipos /<id>
	- o **Noticias -** /campeonatos/noticias /<id>
	- o **Jugadores** /campeonatos/jugadores /<id>
	- o **Partidos** /campeonatos/partidos/<id>
	- o **Administradores** /campeonatos/administradores/<id>
	- o **Campeonatos** /campeonatos/campeonatos/<id>
- **HTTP DELETE –** Para borrar un modelo de tipo:
	- o **Equipos** /campeonatos/equipos /<id>
	- o **Noticias -** /campeonatos/noticias /<id>
	- o **Jugadores** /campeonatos/jugadores /<id>
	- o **Partidos** /campeonatos/partidos/<id>
	- o **Administradores** /campeonatos/administradores/<id>
	- o **Campeonatos** /campeonatos/campeonatos/<id>

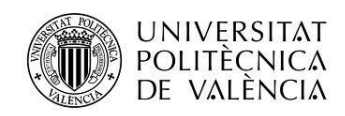

## <span id="page-9-0"></span>**Vistas**

A continuación se presentan los esquemas de navegabilidad de la aplicación según usuario y las vistas de la aplicación.

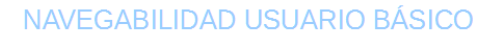

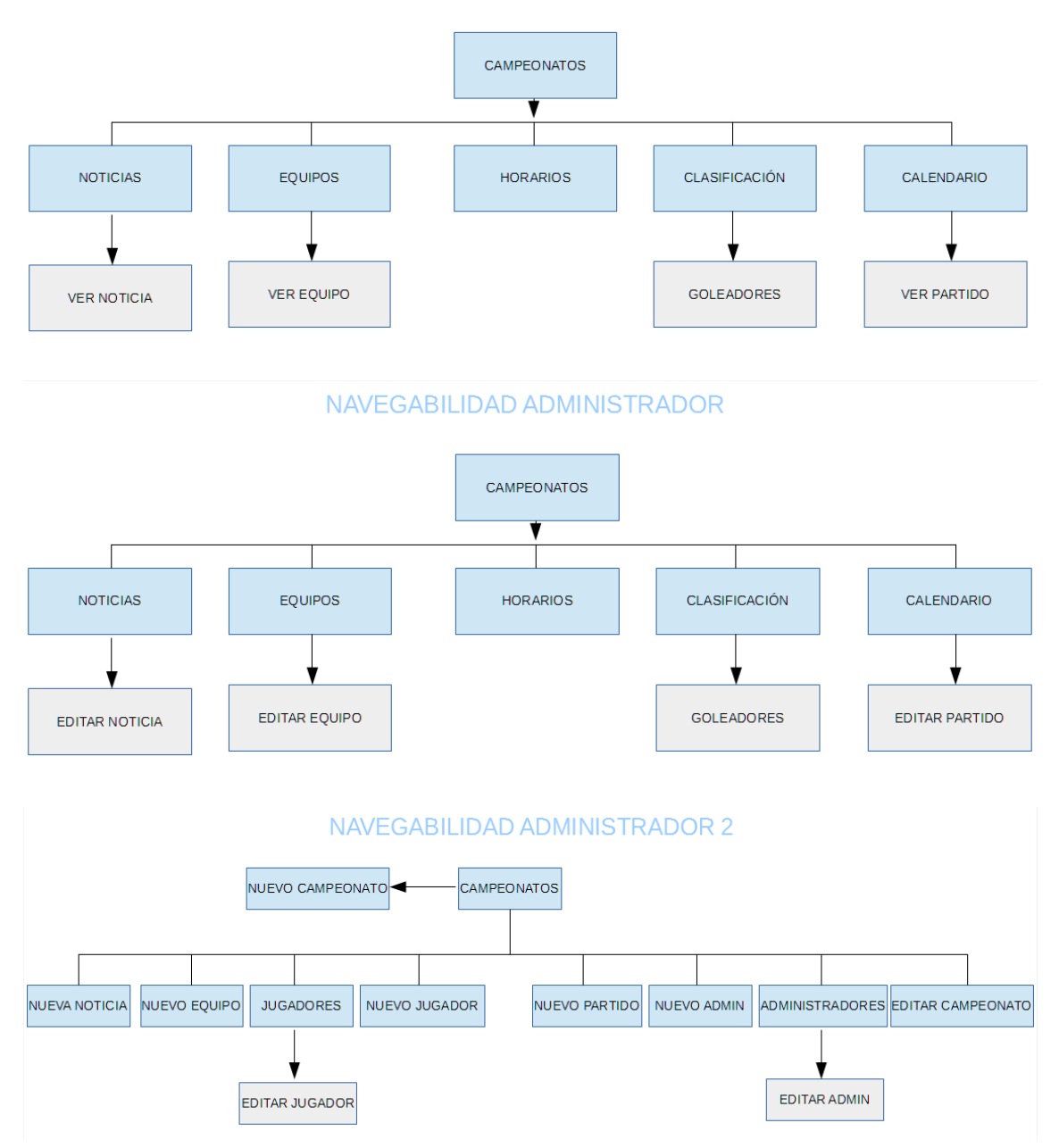

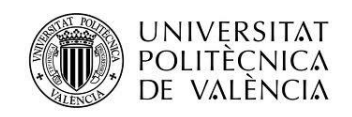

## <span id="page-10-0"></span>**Vistas Usuario**

#### *Inicial*

Pantalla inicial que muestra la lista de campeonatos disponibles.

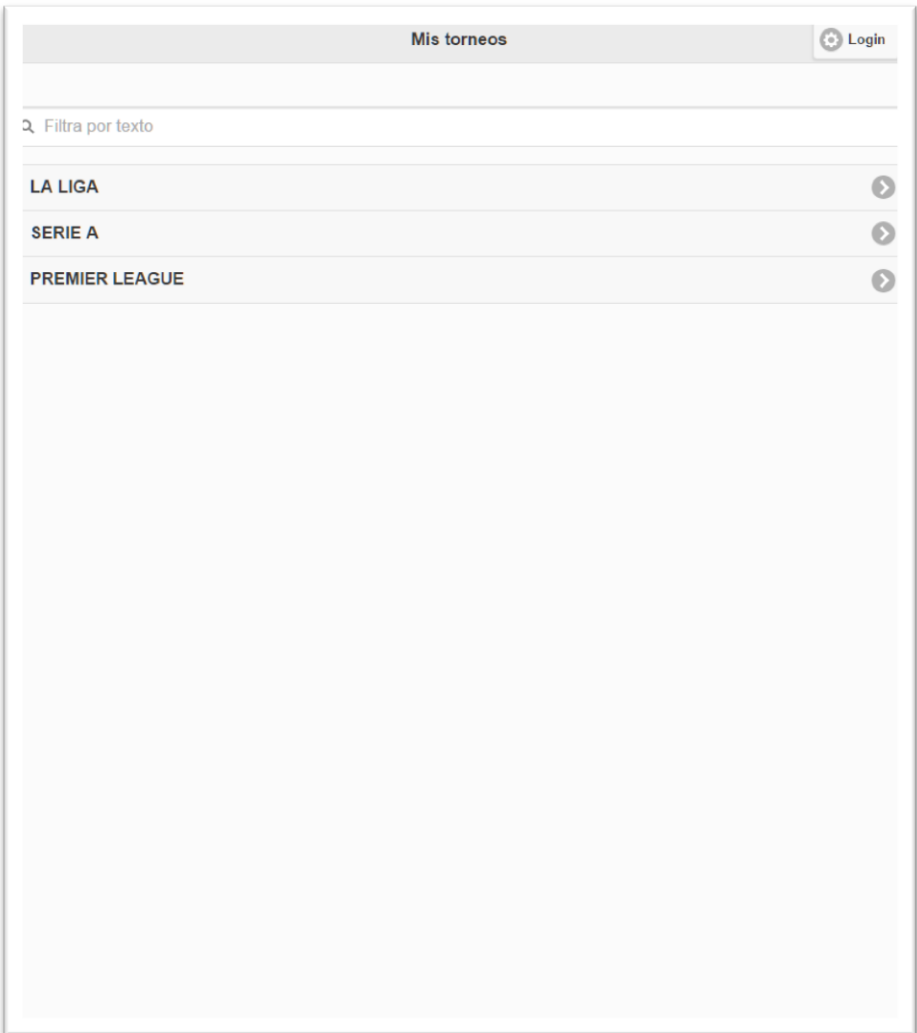

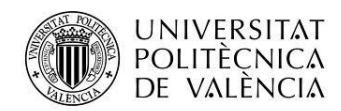

#### *Noticias*

Desde noticias se ofrece una vista con las noticias del campeonato

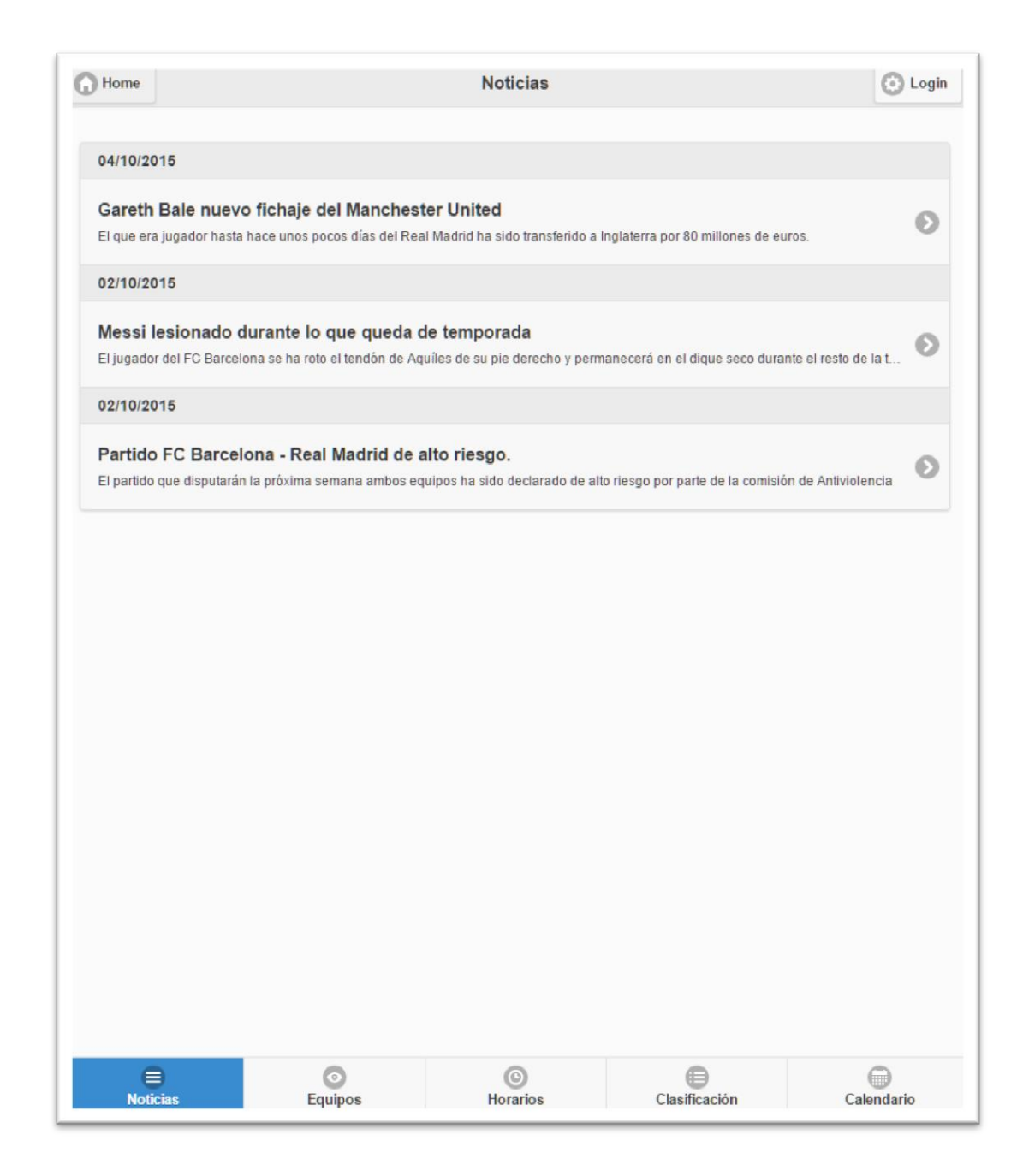

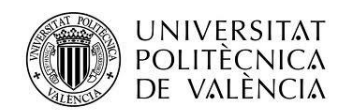

#### *Ver Noticia*

Se puede abrir una noticia elegida para que se muestre completa

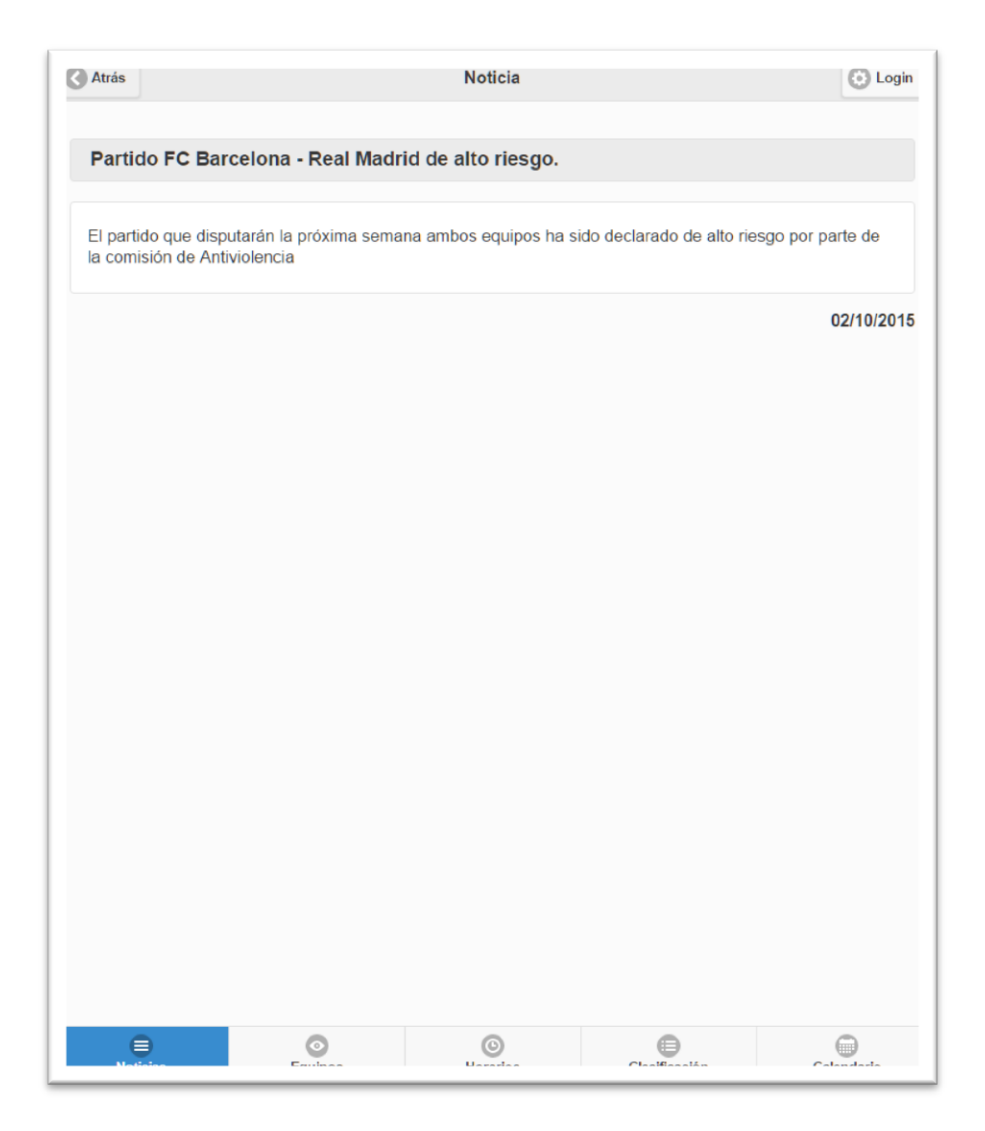

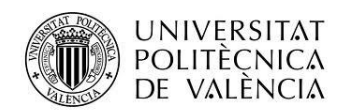

## *Equipos*

En Equipos se observa el listado de los mismos.

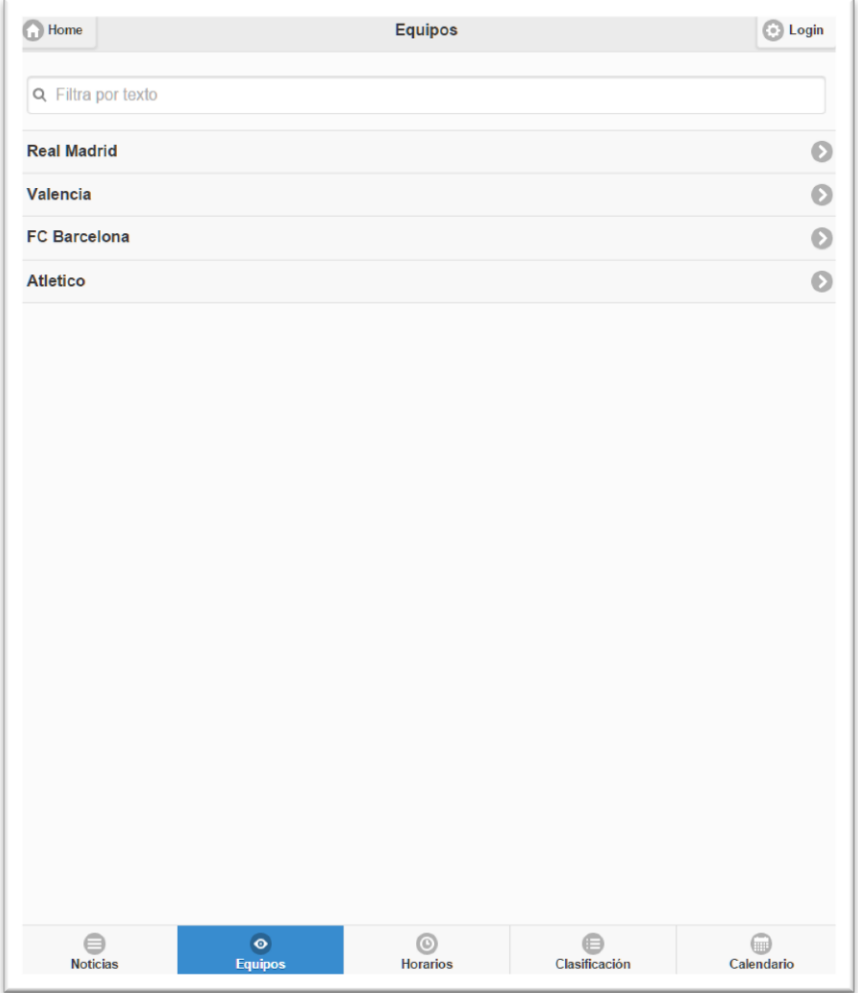

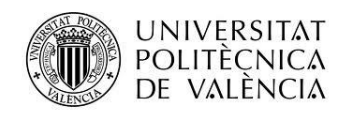

## *Mostrar Equipo*

Dentro de cada equipo aparecen los jugadores y sus goles.

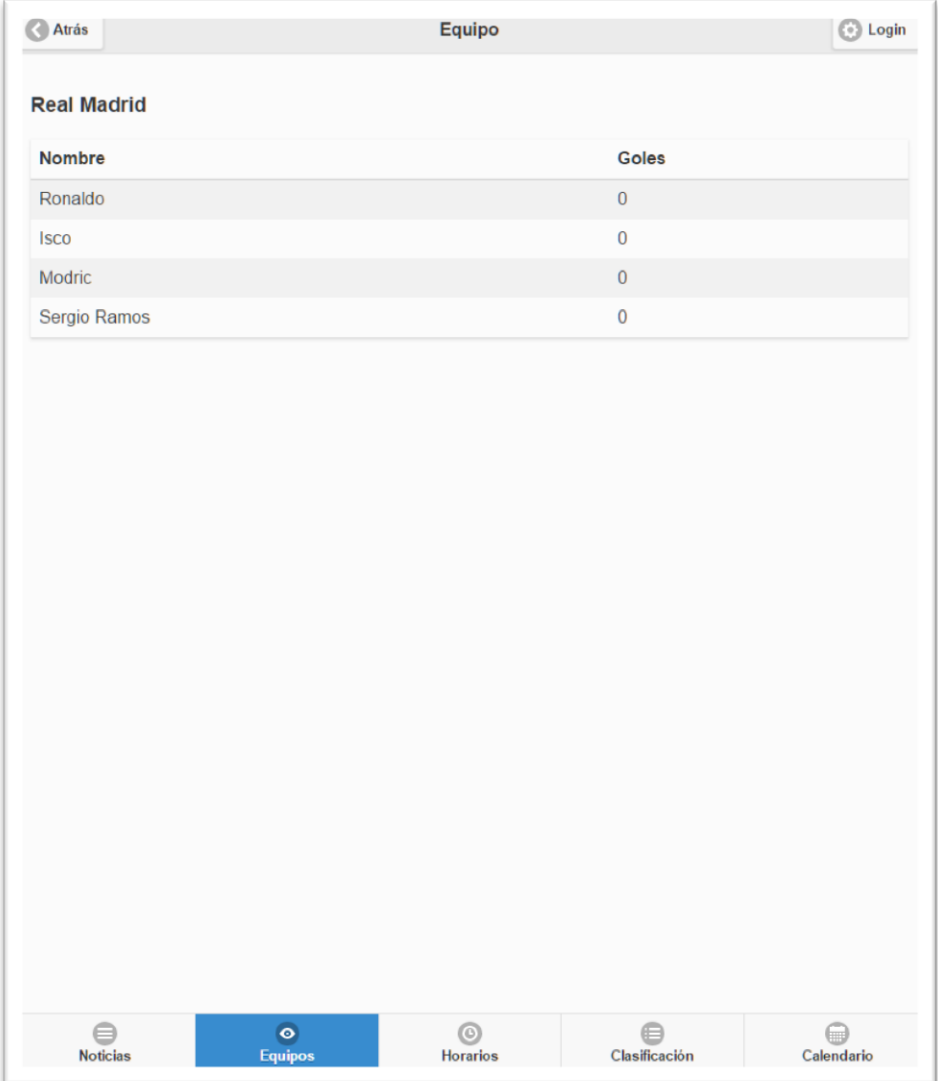

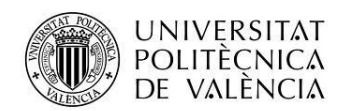

#### *Horarios*

Desde horarios la vista ofrece los disponibles en ese momento.

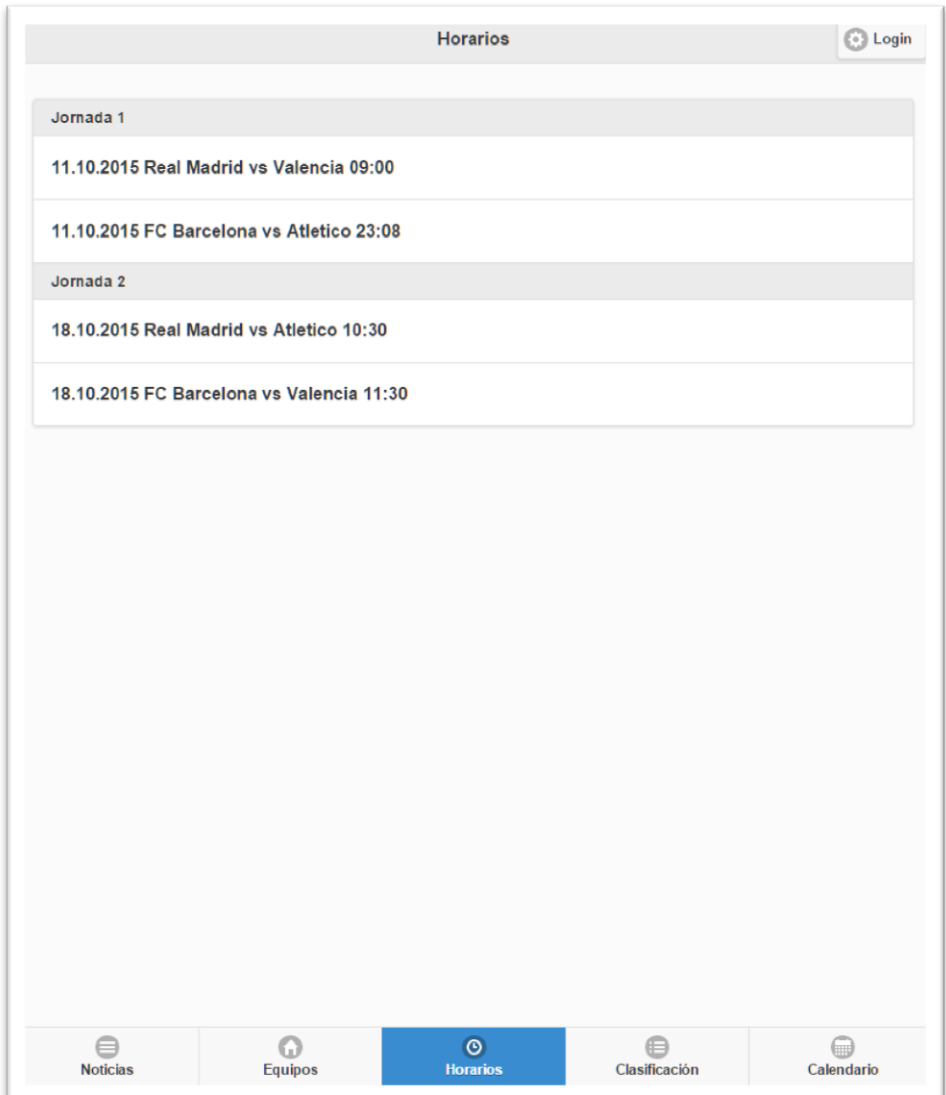

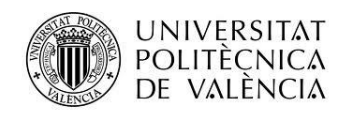

## *Clasificación*

En la pantalla de clasificación se muestran todos los equipos ordenados según la puntuación.

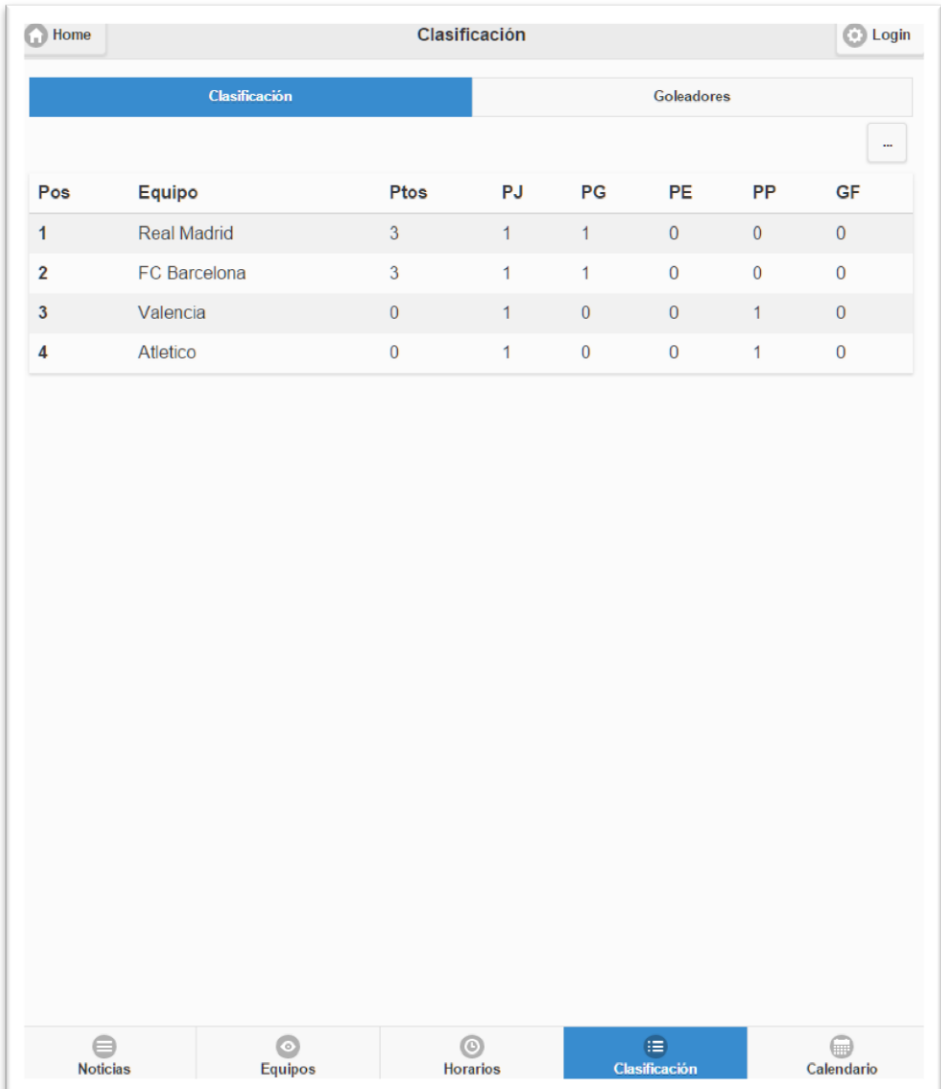

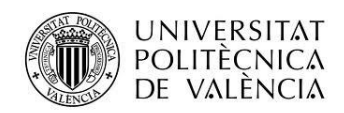

### *Goleadores*

Si accedemos a la pantalla goleadores se verán a los máximos goleadores del momento.

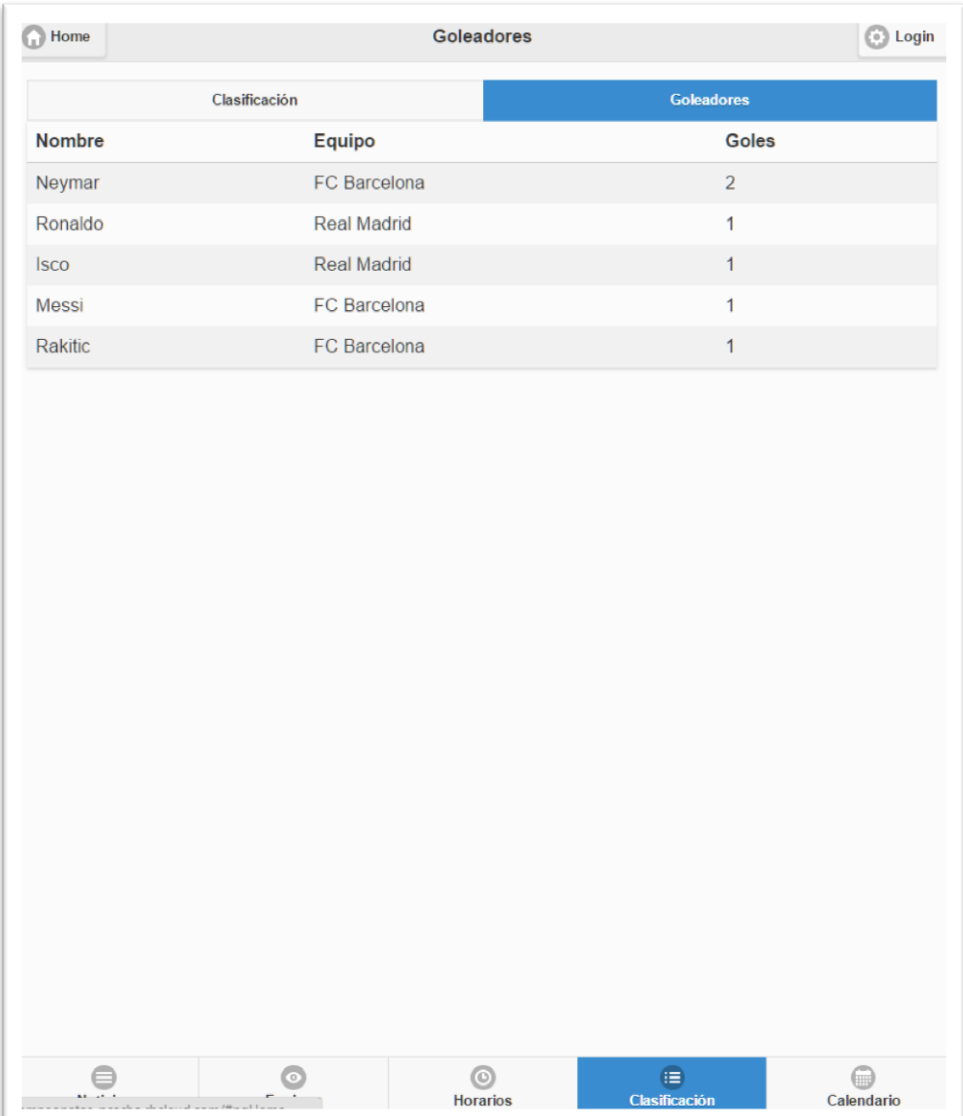

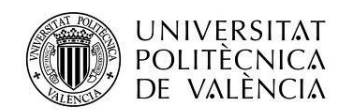

### *Calendario*

En el apartado calendario se observan todos los partidos, finalizados o no.

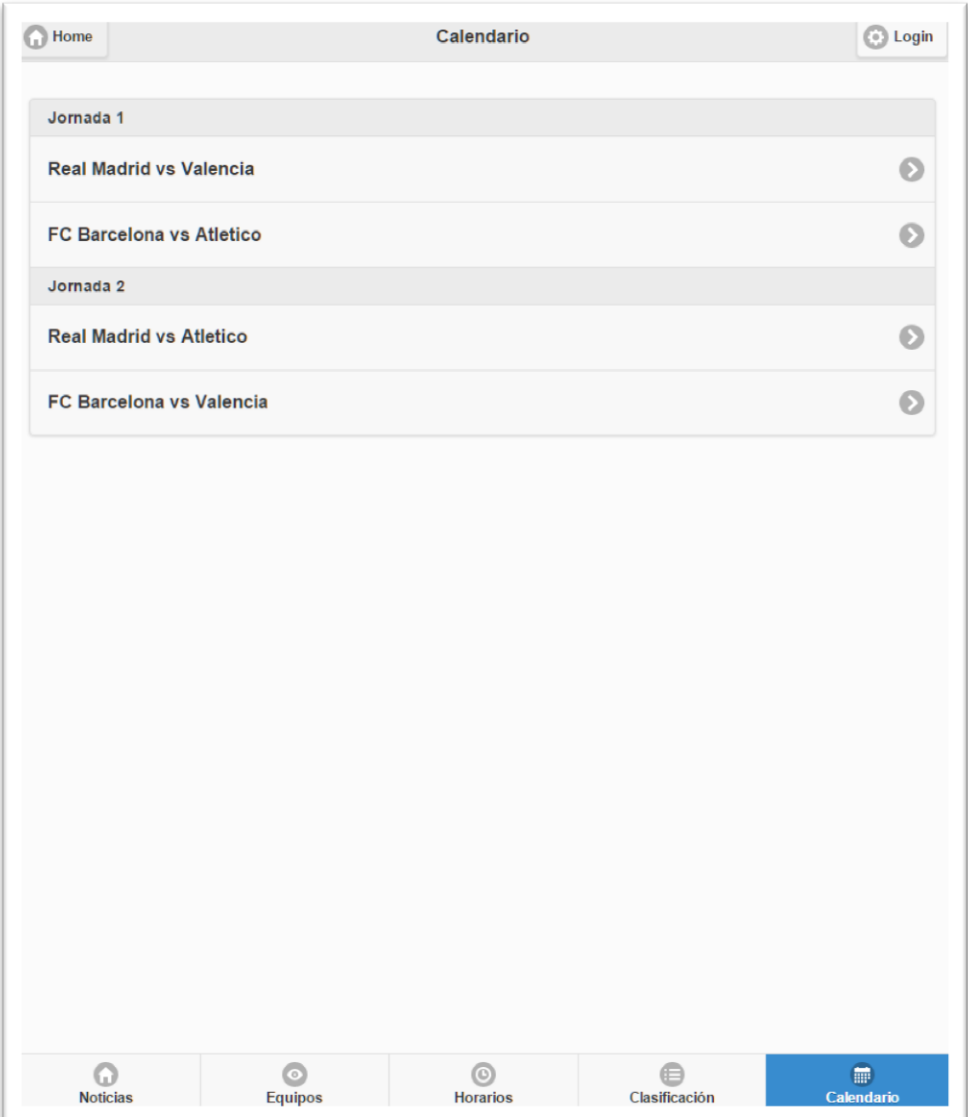

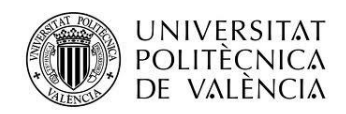

## *Mostrar partido*

Desde el calendario podemos acceder a cada partido individualmente para ser mostrado.

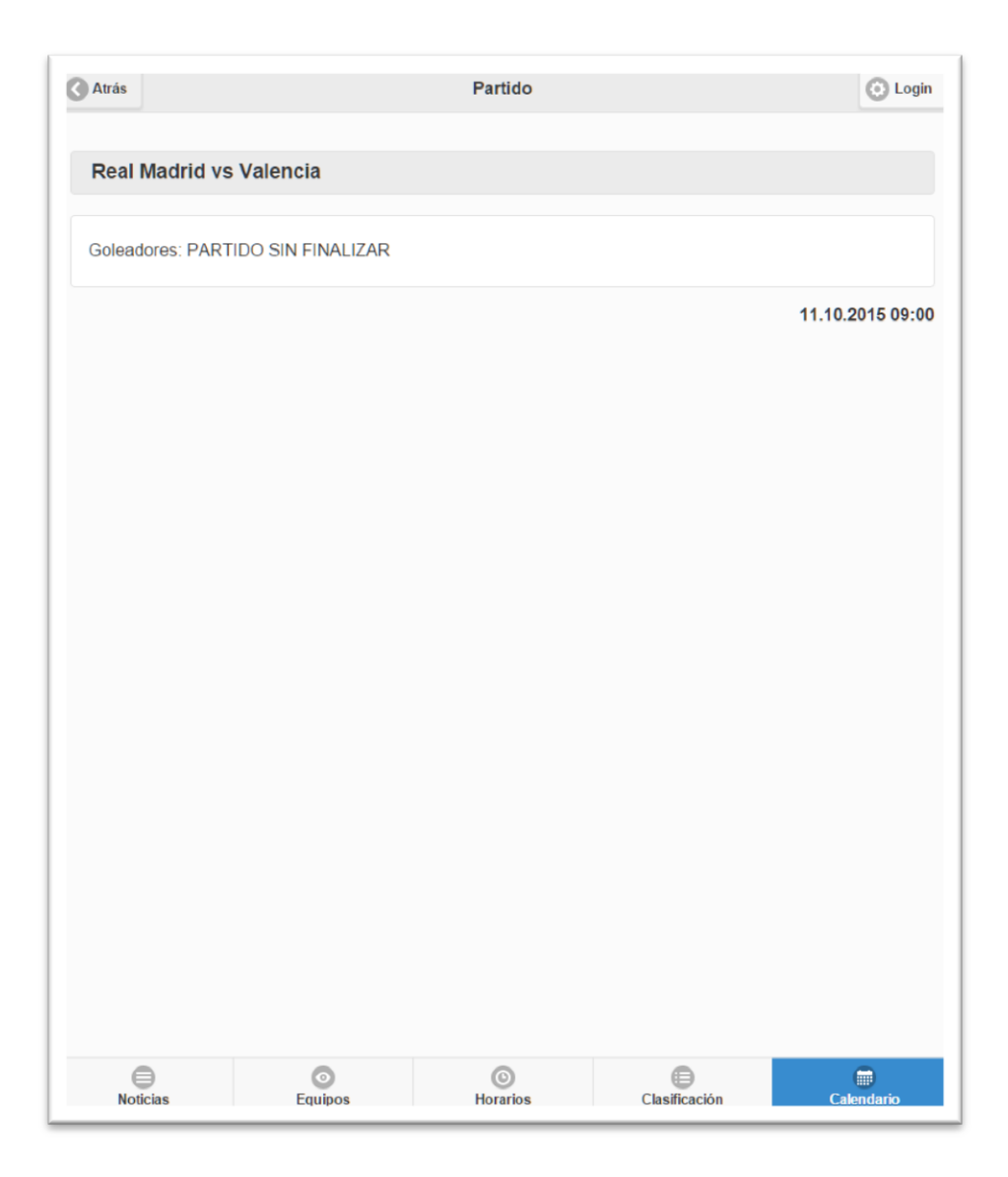

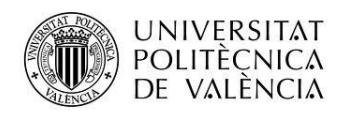

## *Login*

Muestra la pantalla de login de usuario.

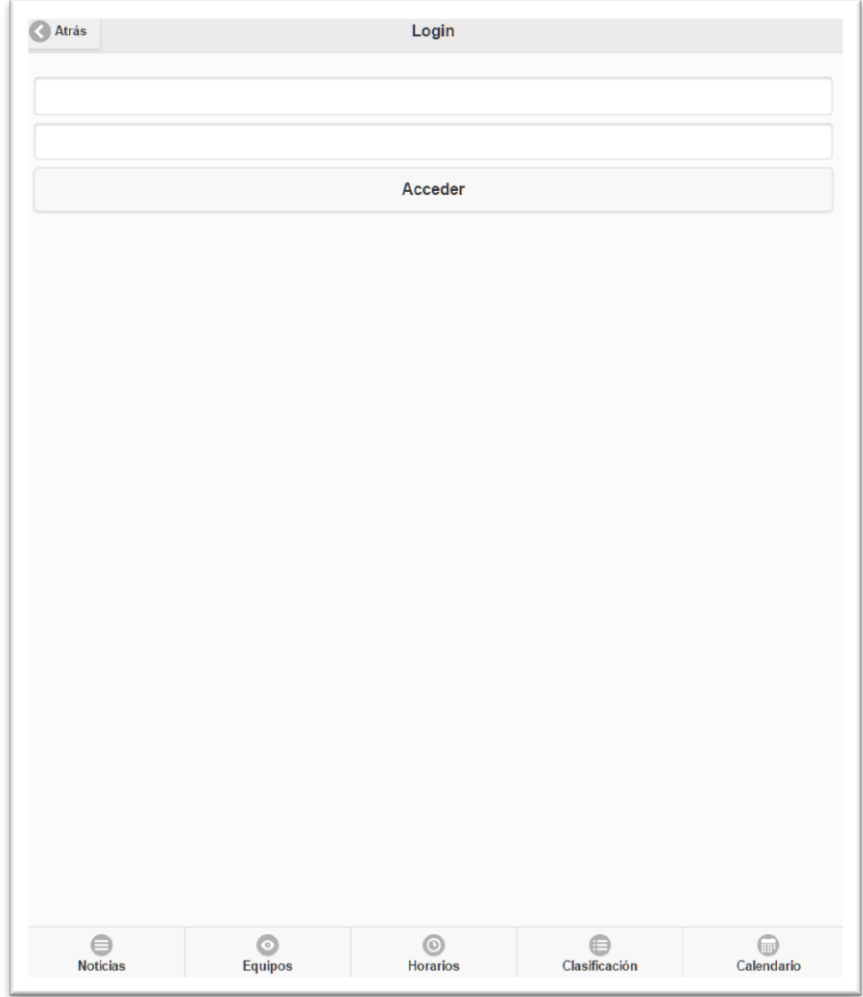

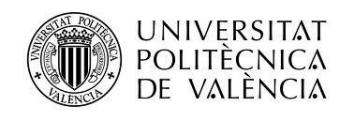

## <span id="page-21-0"></span>**Vistas Administrador**

En este apartado solamente se van a mostrar las vistas de administrador que cambian respecto a las de un usuario normal.

#### *Inicial*

Mostrada la pantalla inicial con la opción de crear un nuevo campeonato.

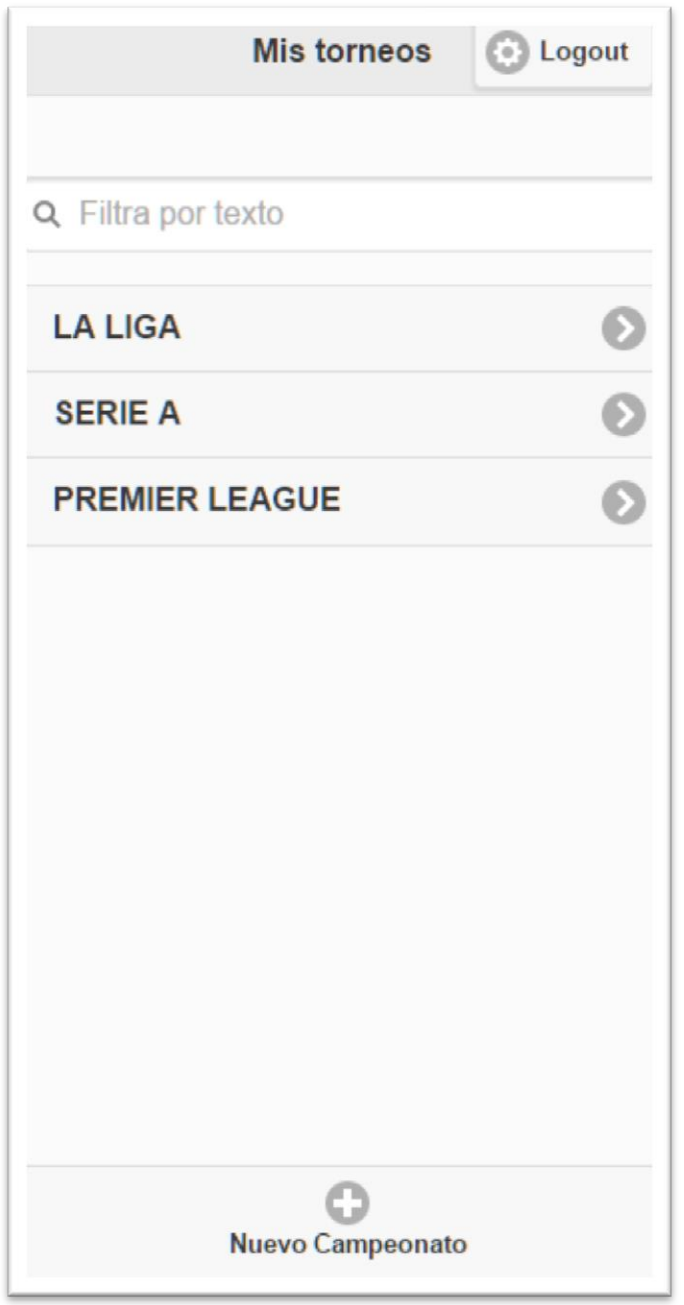

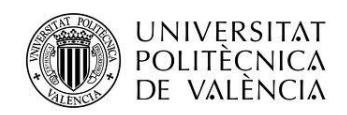

## *Nuevo Campeonato*

Vista de creación de un nuevo campeonato.

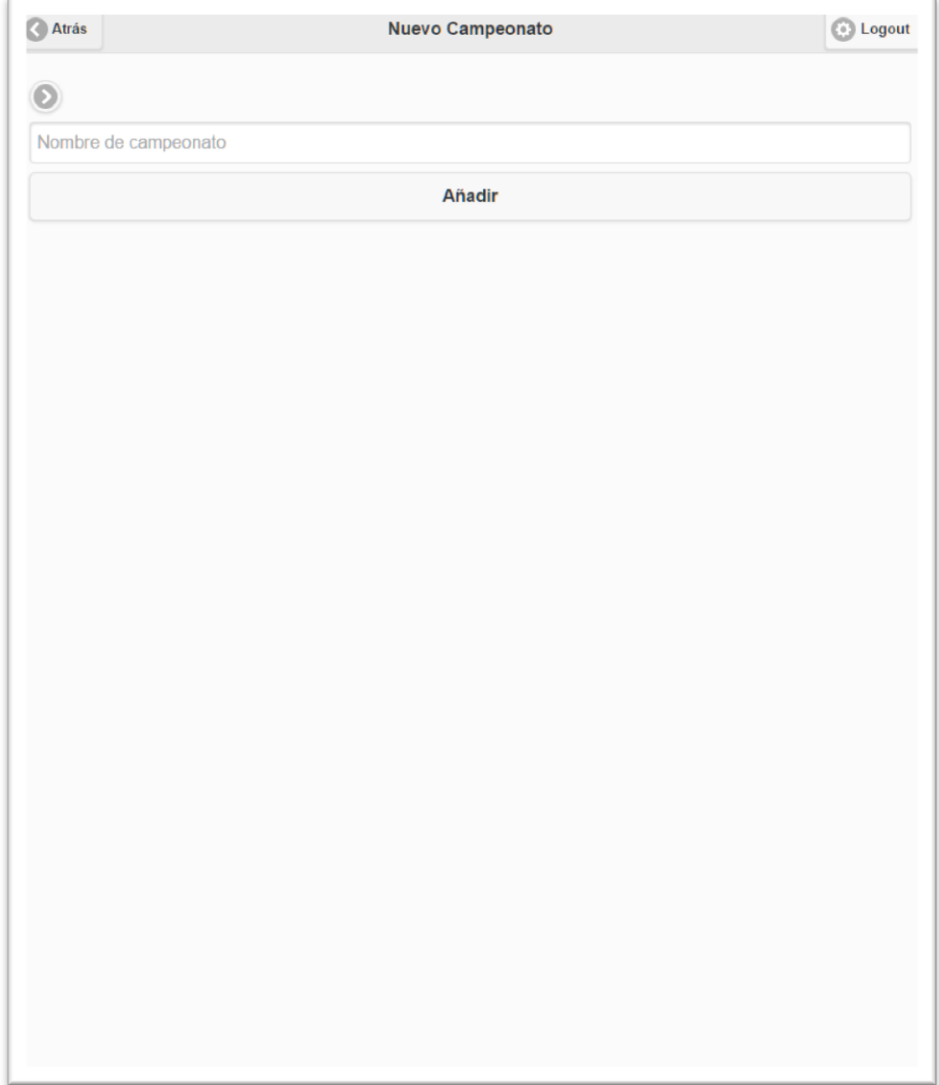

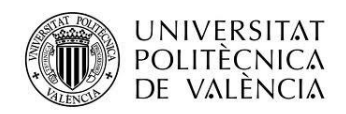

## *Editar Campeonato*

Vista de edición del nombre de un campeonato.

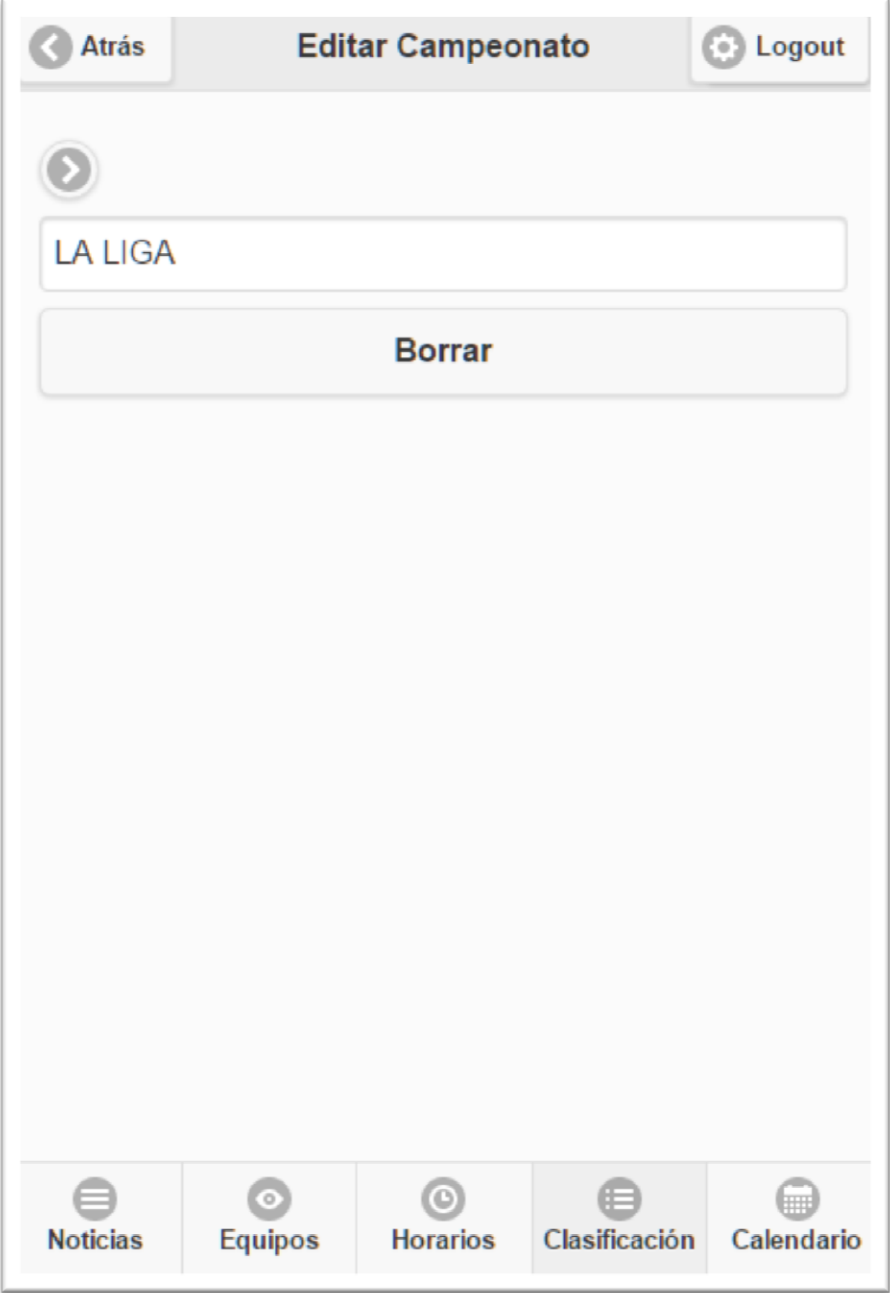

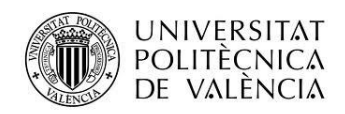

### *Nueva Noticia*

En esta pantalla se muestra la vista para la creación de una noticia.

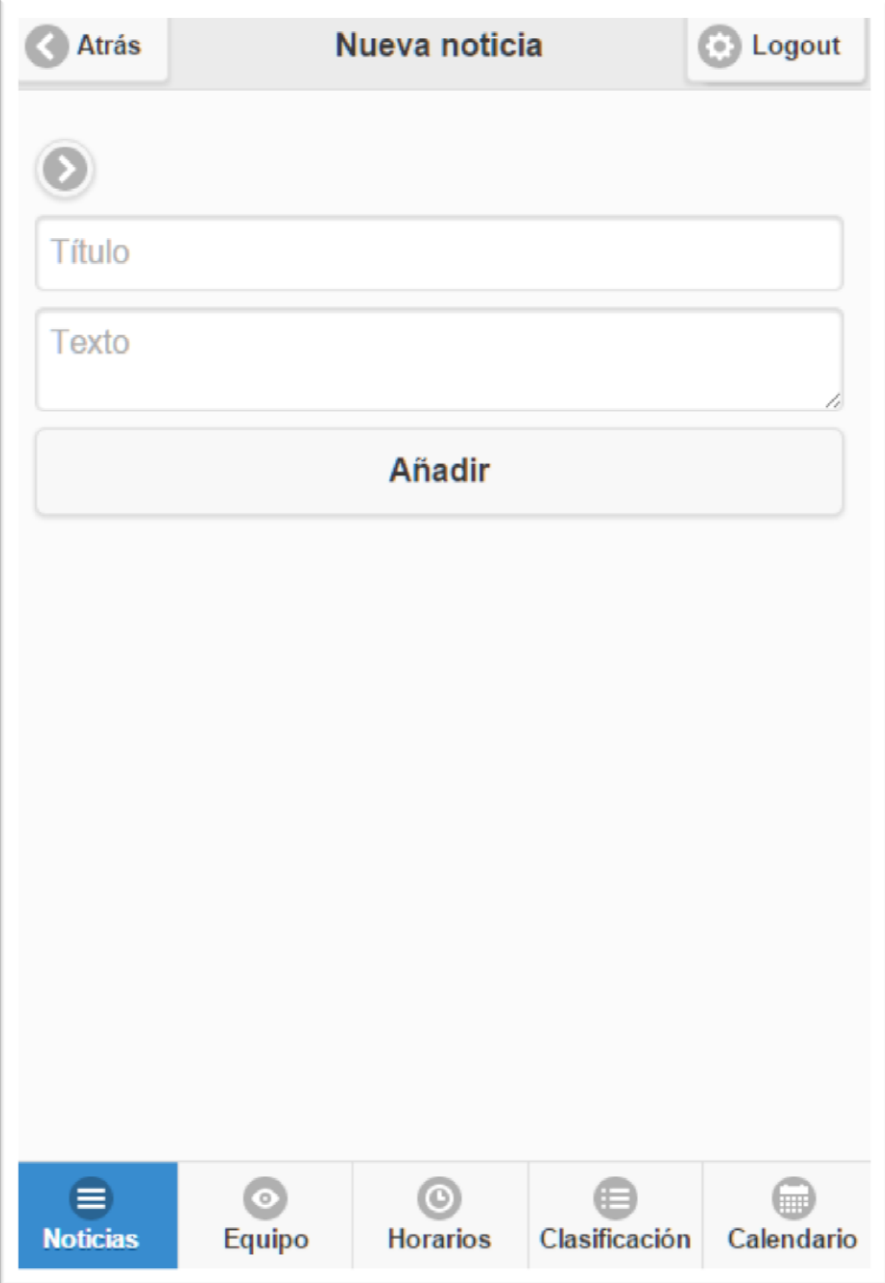

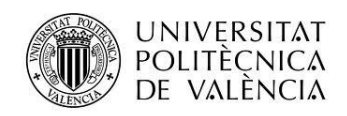

## *Editar Noticia*

Vista para la edición de una noticia.

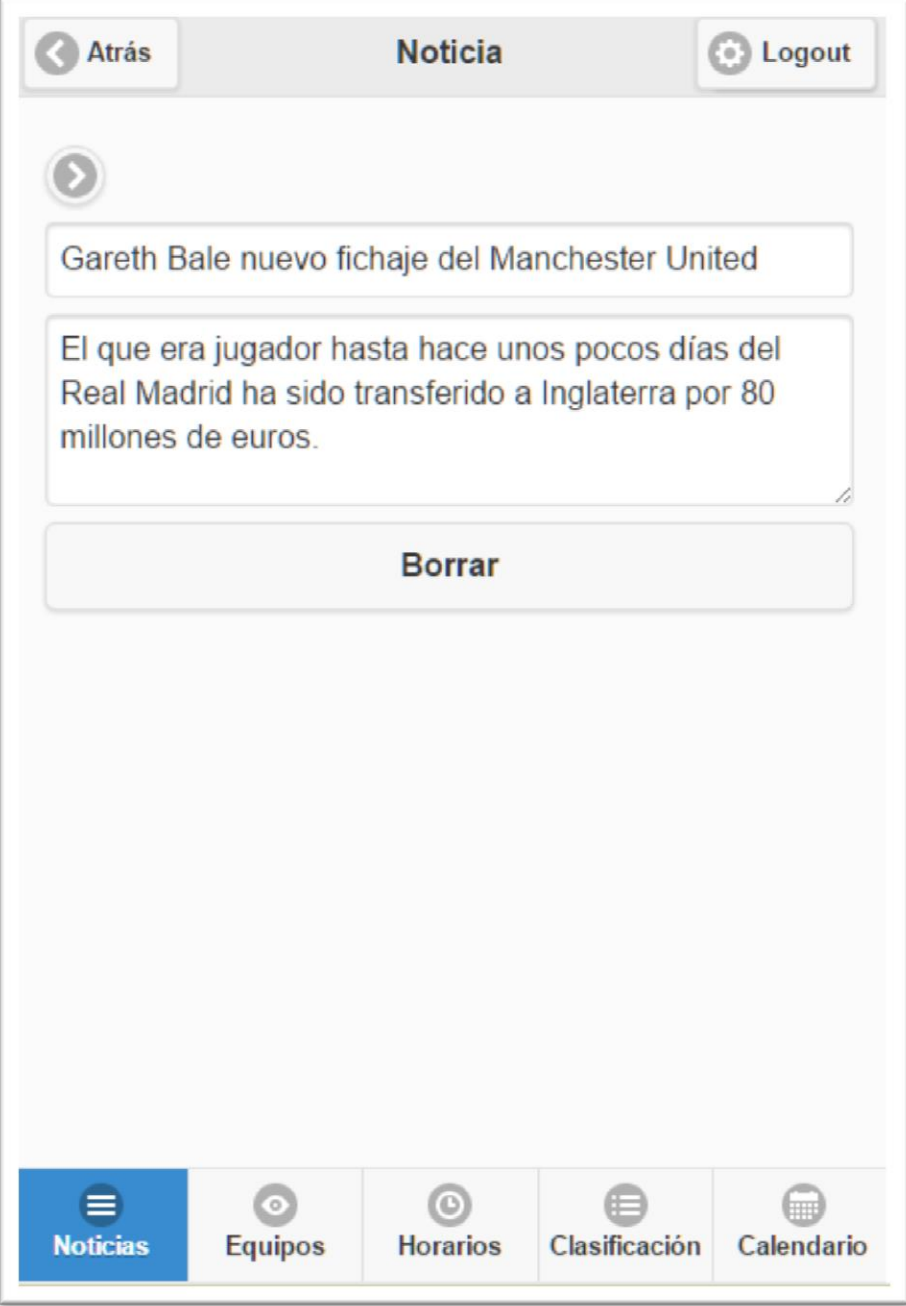

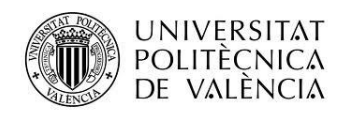

## *Nuevo Equipo*

Pantalla de inserción de nuevo equipo.

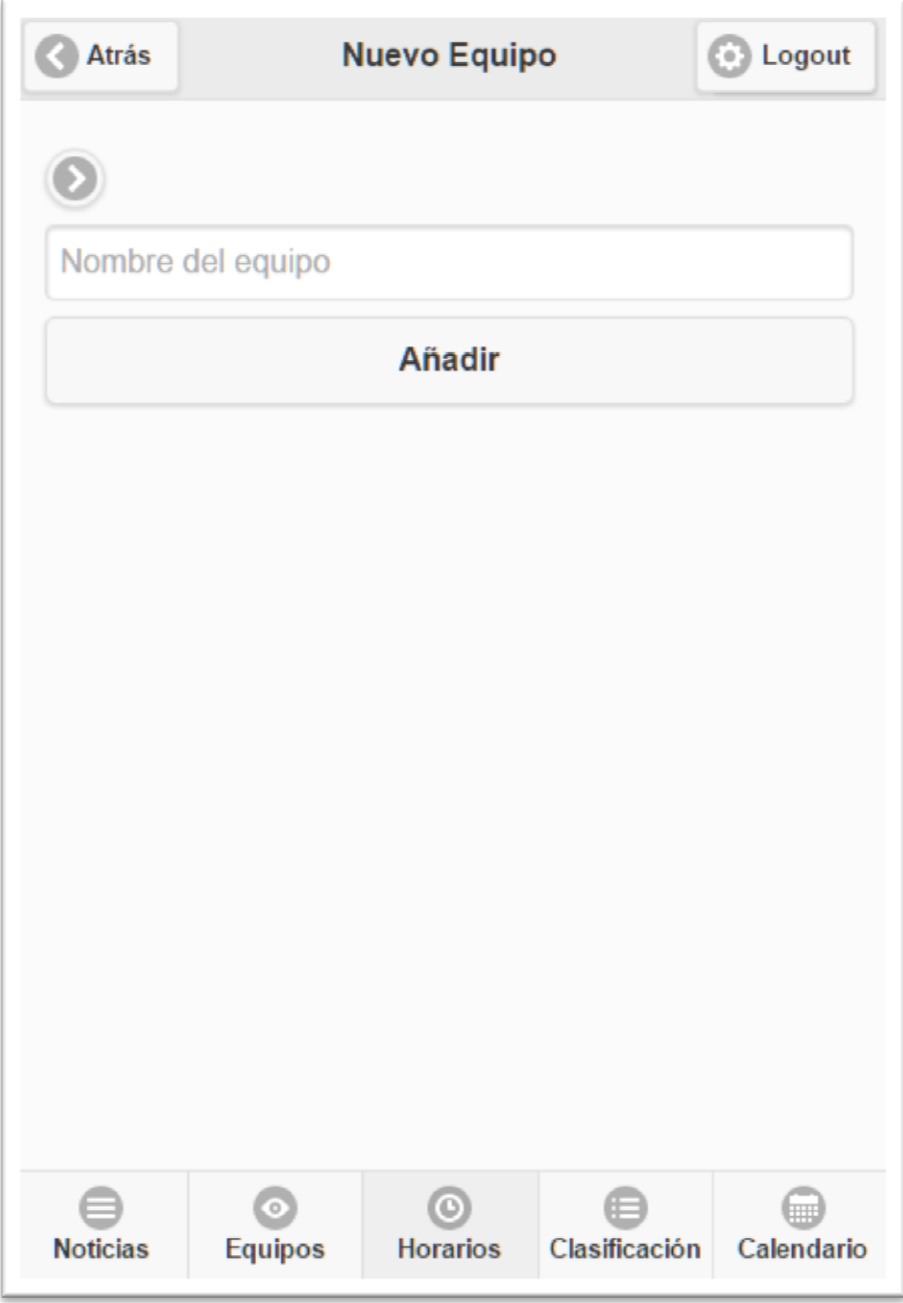

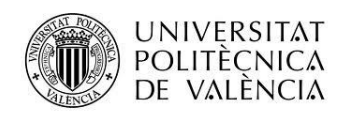

## *Nuevo Jugador*

Vista de creación de nuevo jugador.

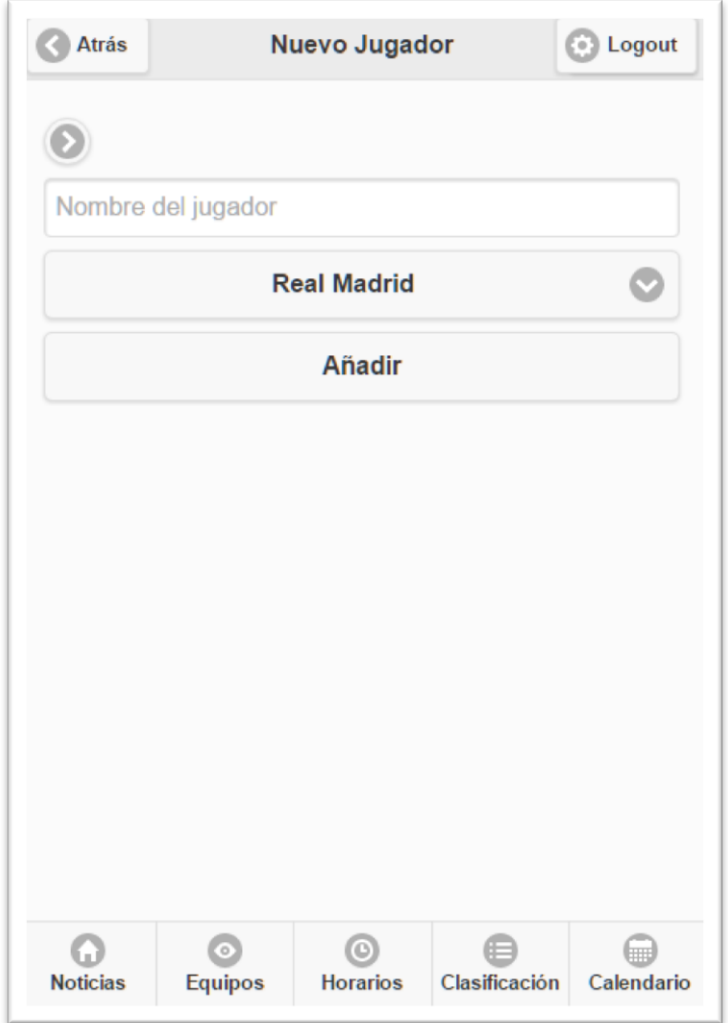

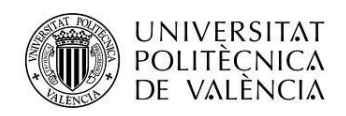

## *Editar Jugador*

Vista de edición de un jugador,

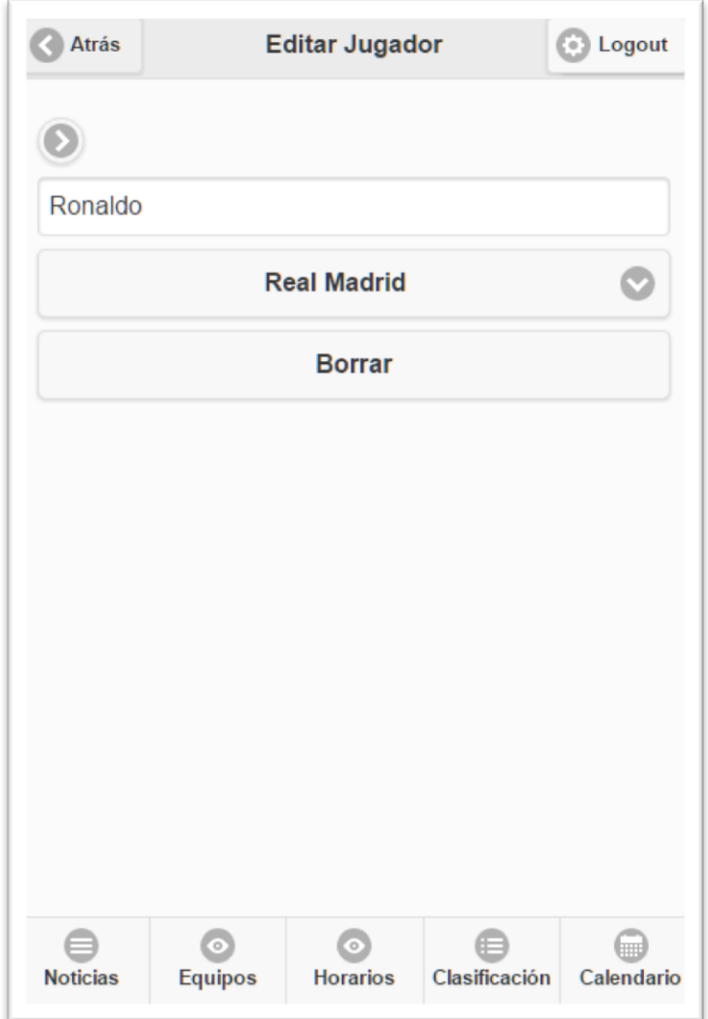

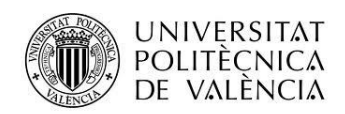

## *Lista Jugadores*

Vista con la lista de jugadores disponibles.

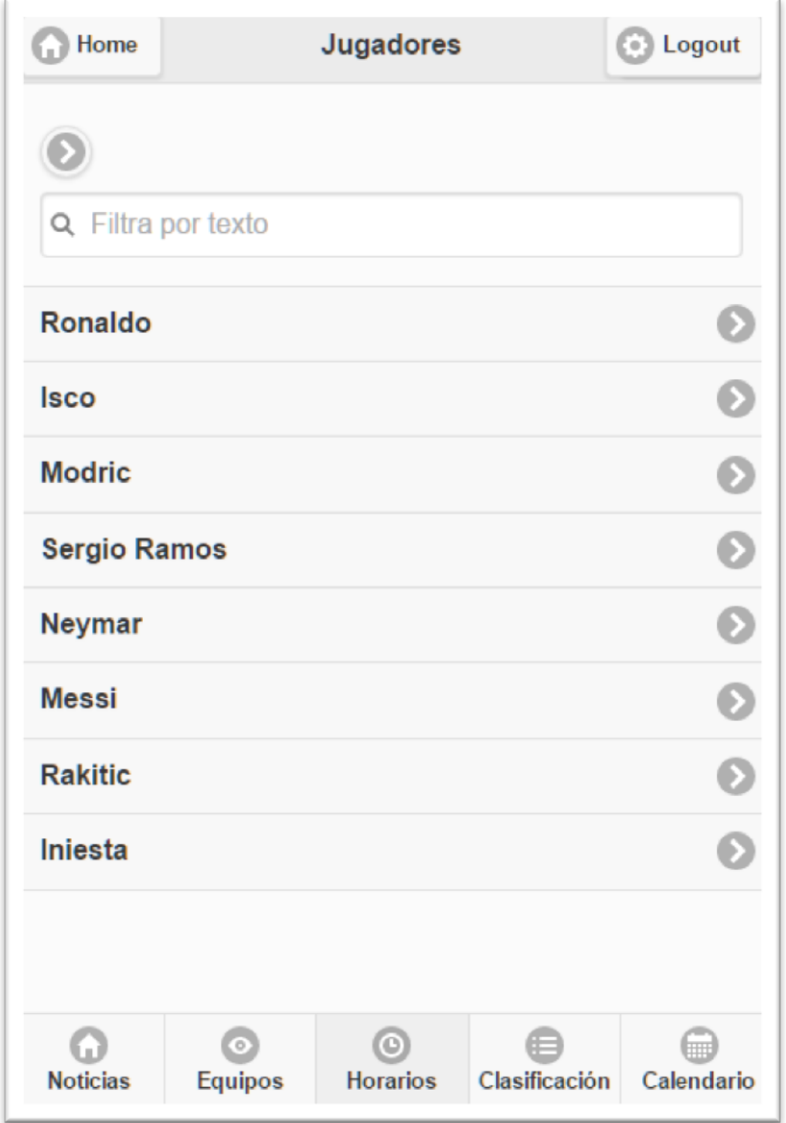

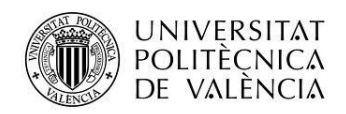

### *Nuevo Partido*

Pantalla con los datos a introducir para crear un nuevo partido.

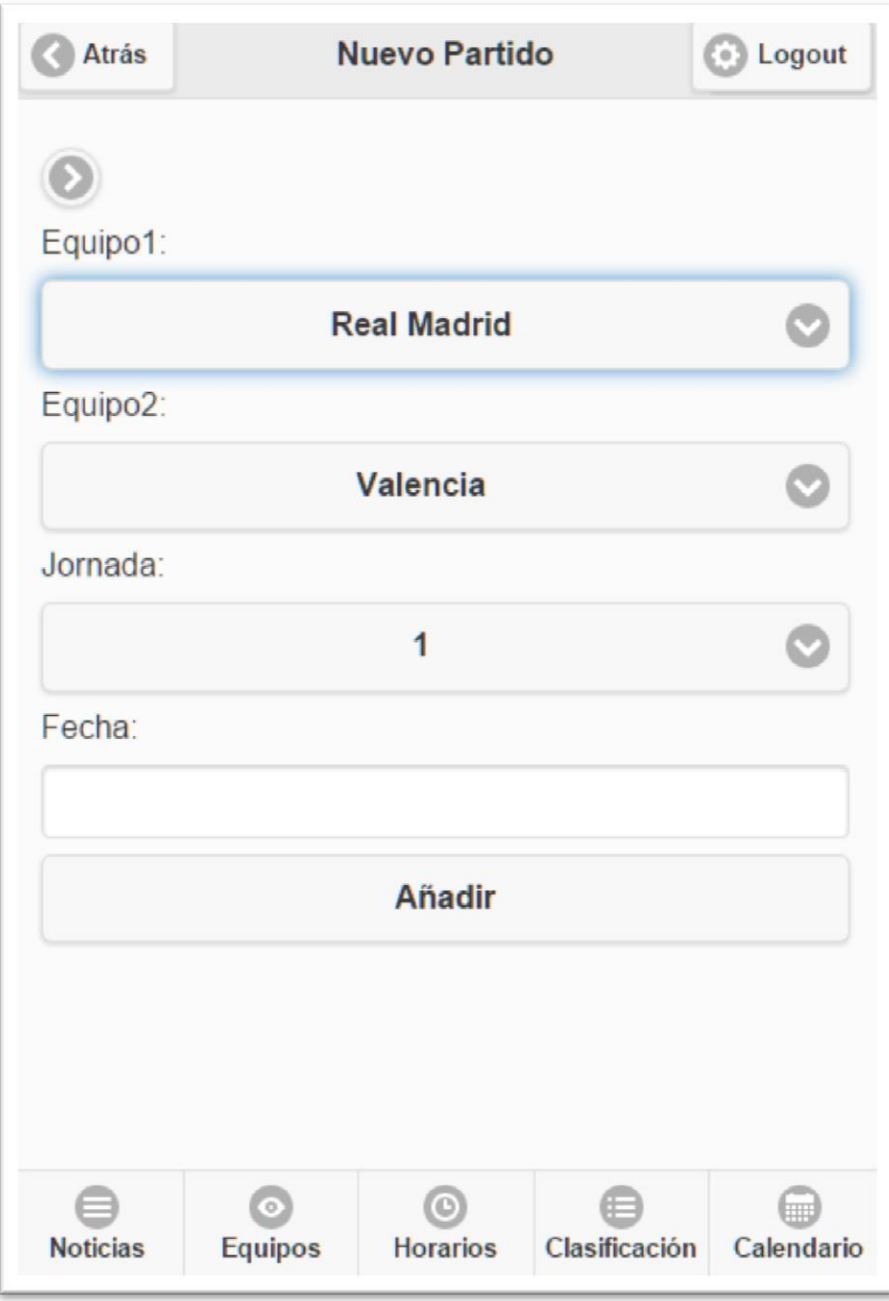

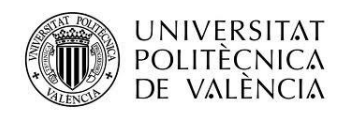

Proyecto: Gestor de torneos/ligas de fútbol Alumno: Pablo Cacho Zueco

### *Editar Partido*

Pantalla donde se edita un partido para finalizarlo.

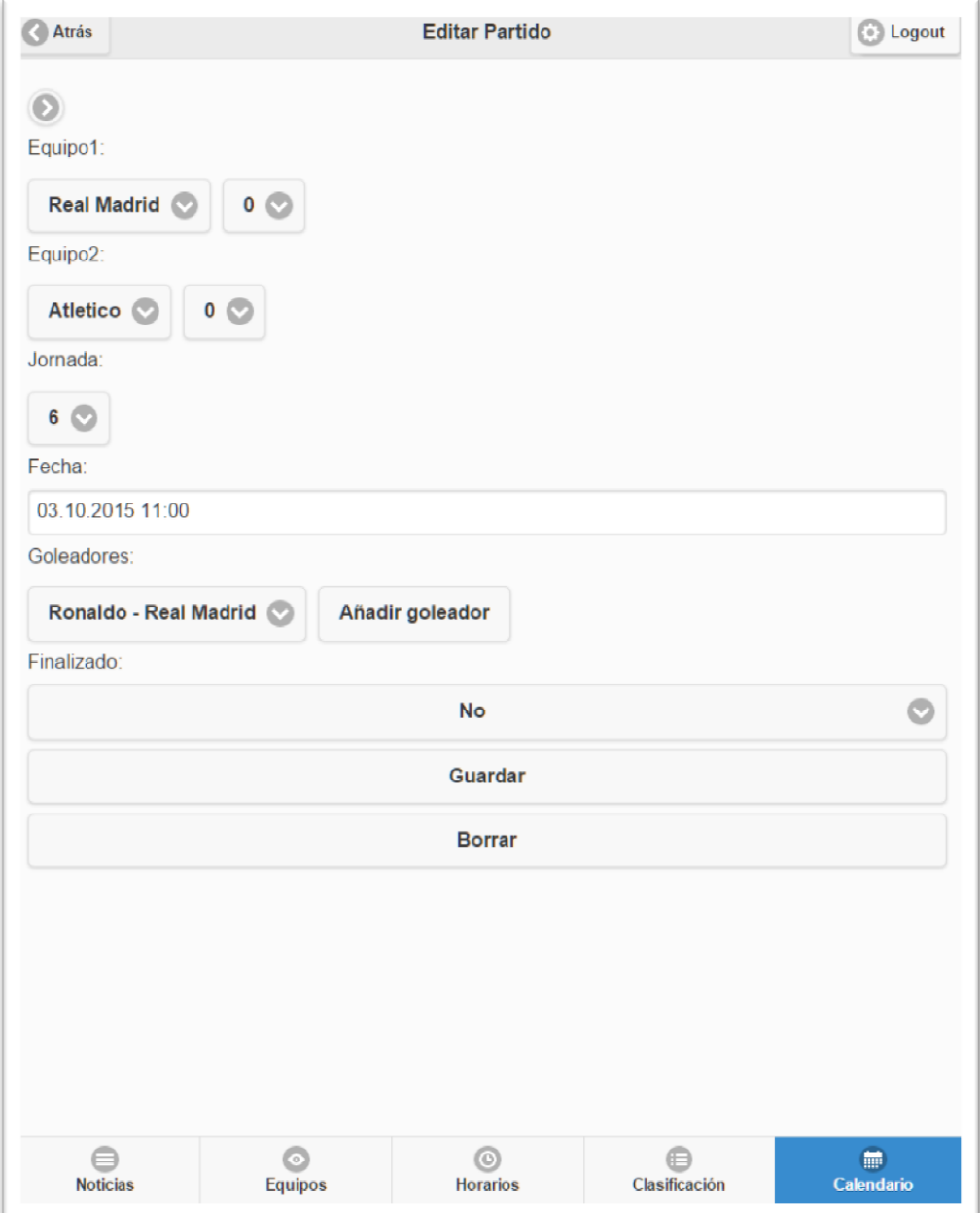

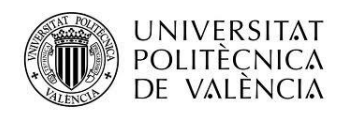

### *Lista Administradores*

Pantalla con la lista de administradores registrados.

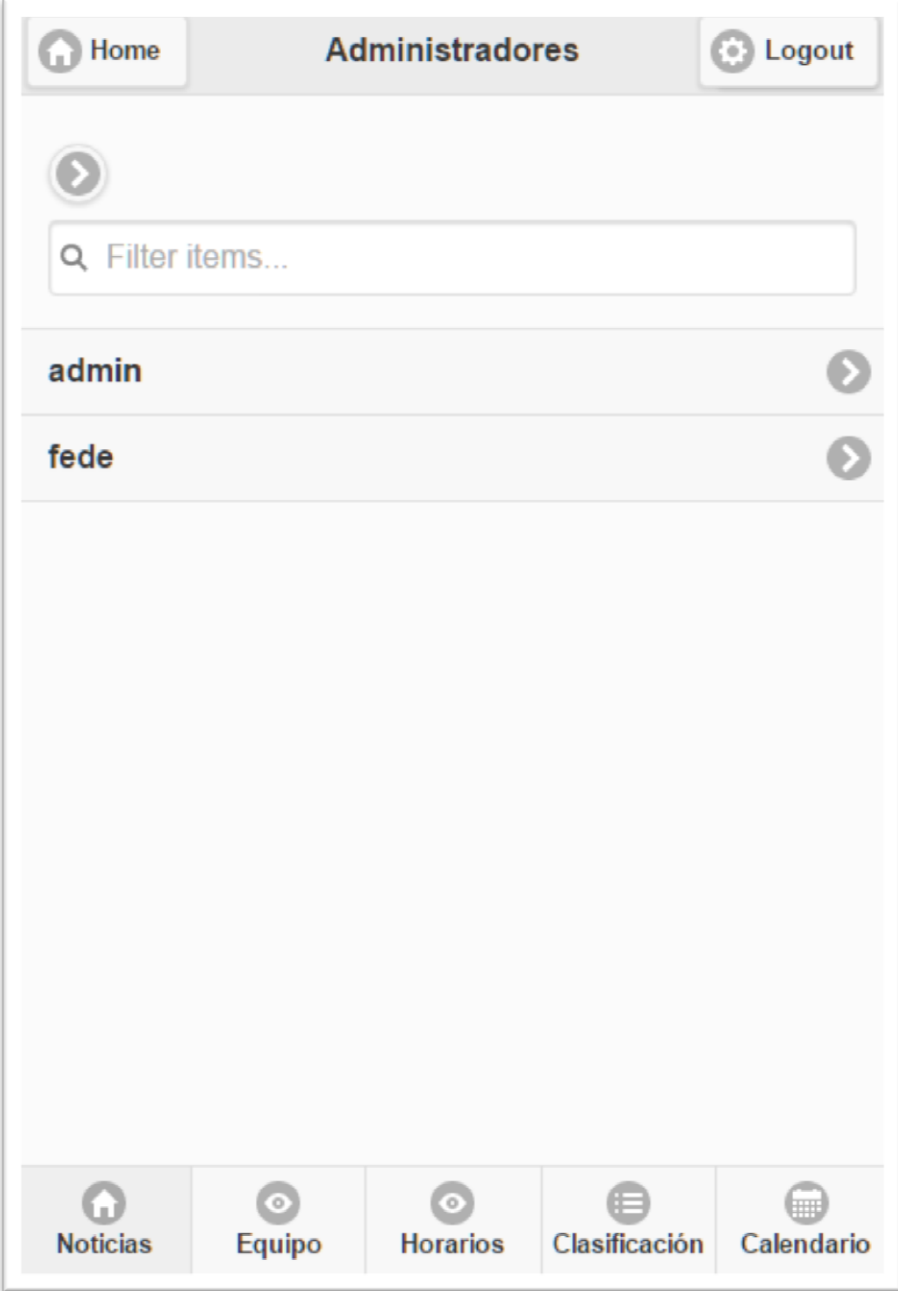

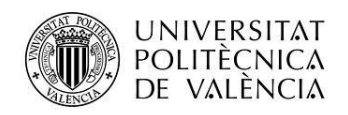

Proyecto: Gestor de torneos/ligas de fútbol Alumno: Pablo Cacho Zueco

#### *Editar Administrador*

Vista donde se editan los datos del administrador.

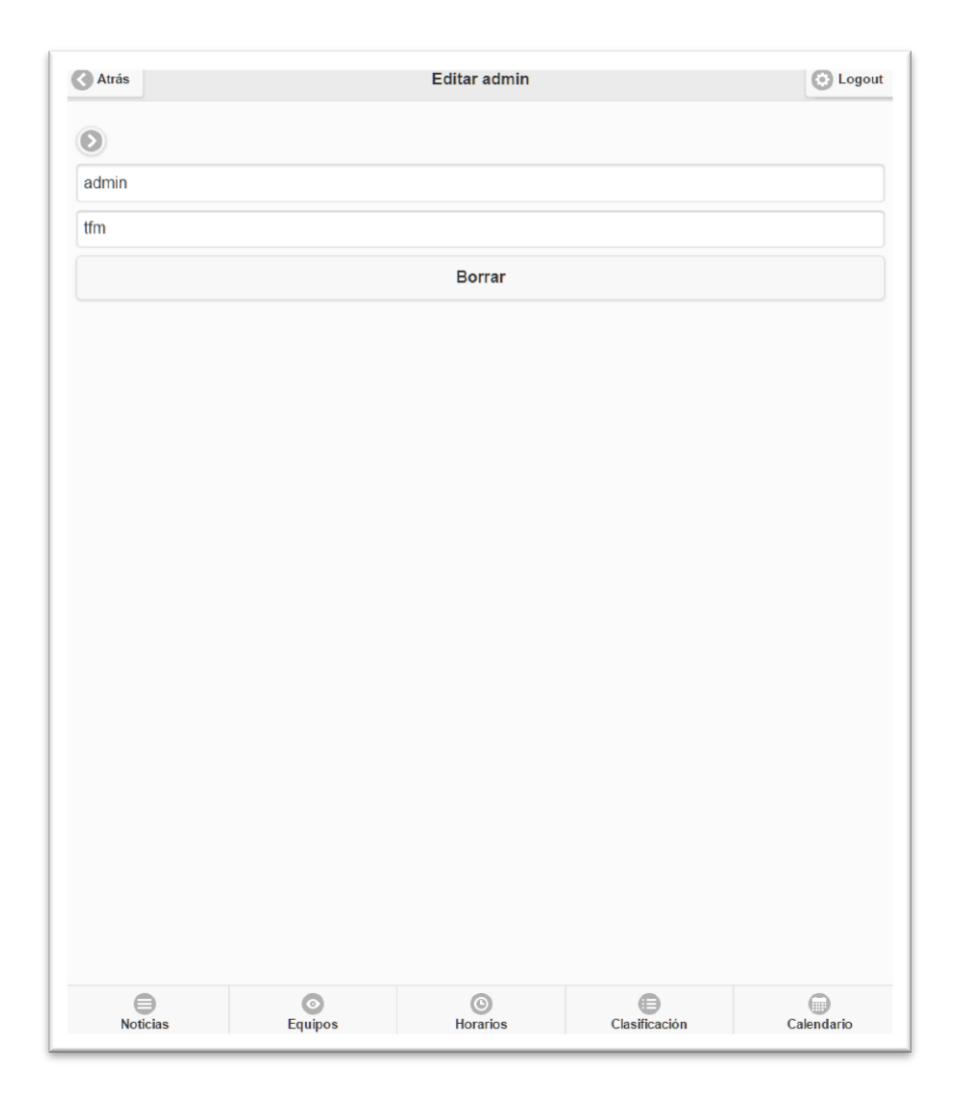

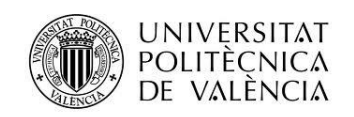

# <span id="page-34-0"></span>**Conclusiones**

En el apartado de Alcance se plantearon las funcionalidades requeridas a la hora de finalizar el proyecto, se resumían en:

- Creación y administración de las ligas con sus jornadas, partidos, horarios y resultados.
- Creación y administración de los equipos y sus jugadores.
- Multiusuario: usuario básico y administrador.
- Otras secciones con noticias o avisos del torneo.

Una vez finalizada la aplicación se ha comprobado que los objetivos han sido completados satisfactoriamente.

De cara al futuro la aplicación podría ser mejorada en alguno de sus aspectos. Tal como está ahora mismo finalizada se basa en un sistema de ligas o liguillas, para dar un toque más completo podríamos crear una opción con un sistema de eliminatorias. Otra opción podría ser añadir algún algoritmo para la creación automática del calendario, en lugar de hacerlo manualmente.

En el aspecto gráfico también podría ser mejorada ya que en este caso simplemente se ha utilizado sin modificar la versión de los controles de jQueryMobile.

Personalmente me considero satisfecho del resultado obtenido. Uno de los propósitos de realizar una webapp fue el de familiarizarme con una serie de plataformas, herramientas o soluciones que implementan este tipo de aplicaciones. Este objetivo también ha sido cumplido, ya que con la asignatura de *Desarrollo de Webapps, Arquitecturas Soa y computación en la Nube* y el complemento de este proyecto considero que he adquirido una base buena y necesaria para posibles proyectos futuros.

Si bien, soy consciente de que la aplicación no es algo "revolucionario" sino que es bastante normal y sencilla, pero a fin de cuentas es lo que buscaba, una aplicación que me pudiera servir en una liga de fútbol sala en la que participo para guardar y acceder a los datos de la competición de una forma fácil y rápida.

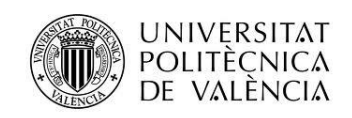

# <span id="page-35-0"></span>**Bibliografía**

## <span id="page-35-1"></span>**Referencias web**

- <http://stackoverflow.com/>
- [http://backbonejs.org](http://backbonejs.org/)
- [http://www.w3schools.com](http://www.w3schools.com/)
- <http://demos.jquerymobile.com/1.4.5/>
- Creador de PopUp dinámicos[: https://uithought.wordpress.com/2014/01/18/create](https://uithought.wordpress.com/2014/01/18/create-dynamic-pop-up-with-jquery-mobile/)[dynamic-pop-up-with-jquery-mobile/](https://uithought.wordpress.com/2014/01/18/create-dynamic-pop-up-with-jquery-mobile/)
- Otro creador de PopUps usado:<https://github.com/serbanghita/jQM-dynamic-popup>
- <https://developers.openshift.com/en/getting-started-overview.html>
- <https://docs.mongodb.org/manual/>
- DateTimePicker utilizado: <http://xdsoft.net/jqplugins/datetimepicker/>

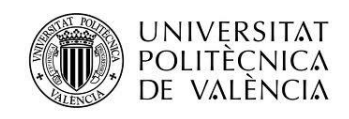

# <span id="page-36-0"></span>**Anexos**

## <span id="page-36-1"></span>**Listado de fuentes entregadas**

Junto a esta memoria se entrega un archivo .zip con el código fuente de la aplicación.

Destaca en la raíz del proyecto el archivo **app.js** que es donde se define nuestro servicio junto a las instrucciones relacionadas con la base de datos. Por otro lado en la carpeta **static** se encuentra el resto de nuestra aplicación.

Allí aparece el archivo principal index.html en el cual están definidas todas las páginas siguiendo el paradigma *SPA* (single page application). También están ubicadas las carpetas css y js, en la primera se encuentran las hojas de estilo empleadas y en la segunda están todos los ficheros JavaScript utilizados. Se han dividido en ficheros externos, ficheros de modelos de datos y ficheros de vistas.

La aplicación está desplegada en: <http://campeonatos-pcacho.rhcloud.com/>

## <span id="page-36-2"></span>**Manual de usuario**

En este punto se va a presentar un breve manual de usuario. La aplicación es bastante sencilla de entender por lo que tampoco habrá que extenderse demasiado.

Para la entrega del proyecto y hacer las diferentes pruebas la aplicación va a contar con un administrador con usuario: **admin** y contraseña: **tfm**

## <span id="page-36-3"></span>**Configuración inicial**

El sentido de la aplicación es la gestión de campeonatos de liga, por lo tanto el primer paso será crear un **nuevo campeonato** con el nombre que deseemos.

Una vez creado deberá aparecer en el listado y podremos entrar al mismo. Los siguientes pasos consistirán en **crear nuevos equipos y jugadores**, para ello, deberemos acceder al menú de administrador pulsando en la flecha que aparecerá arriba a la izquierda de la pantalla.

Allí elegimos nuevo equipo, introducimos el nombre y repetimos la operación. Solo puede haber un equipo en ese torneo con ese nombre como es lógico. Repetimos la operación con tantos equipos como deseemos.

Una vez creados los equipos pasamos a crear los jugadores también desde el menú de administrador.

Con esto tendríamos la base de equipos y jugadores sobre la que girará la aplicación.

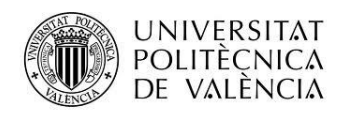

### <span id="page-37-0"></span>**Partidos**

Tras configurar los equipos se puede pasar a crear los partidos que marcarán el calendario de la temporada. Desde el menú de administrador se elige en **nuevo Partido**, se eligen los equipos y se marca fecha si es que estuviera ya designada. Si asignamos fecha al partido será mostrado también en el apartado Horarios además de en Calendario.

Para finalizar un partido lo seleccionaremos en calendario y le asignaremos los datos que falten, marcándolo como finalizado. Esto provocará que se actualice la clasificación.

En la clasificación se podrán también ver los máximos goleadores, si es que los hubiera.

#### <span id="page-37-1"></span>**Noticias**

Podrá ser interesante crear alguna noticia que sea de interés para los usuarios, para ello iremos al menú administrador y desde **nueva noticia** se indicará el título y el texto de la misma.

La noticia aparecerá para todo el mundo en el listado de noticias. Si estás logueado, pulsando en la **flecha** se abrirá la noticia para **editarla.** Si no estás logueado podrás leer la noticia completa.

#### <span id="page-37-2"></span>**Jugadores**

Si tras añadir un jugador ha comprobado que es incorrecto, puede modificarlo desde el enlace de jugadores de administración.

## <span id="page-37-3"></span>**Administradores**

Puede añadir administradores o modificar los existentes desde el listado de administradores de la zona de administración. Elija uno de la lista y modifique su usuario o contraseña si así lo desea.